## **LAPORAN AKHIR**

# **APLIKASI PENGELOLAAN DATA PROPOSAL BENDUNG DAN SALURAN di BALAI WILAYAH SUNGAI SULAWESI I**

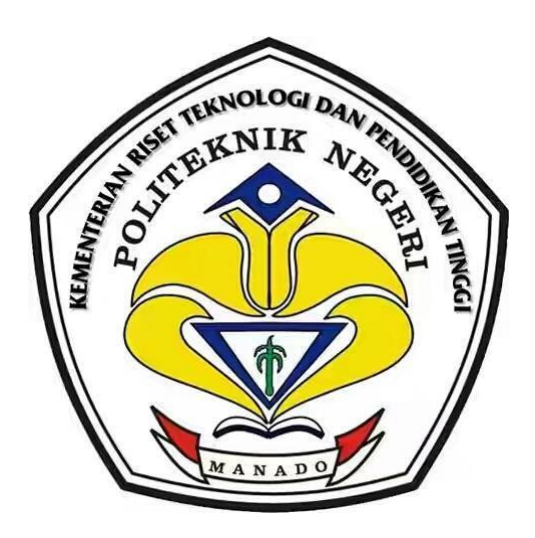

**Oleh** 

**Novilia Lorangasal 12 022 017 Teknik Komputer** 

**Dosen Pembimbing**

**Yoice.R.Putung,SST.,MT NIP. 19671013200312 2 001** 

## **KEMENTERIAN RISET TEKNOLOGI DAN PENDIDIKAN TINGGI POLITEKNIK NEGERI MANADO JURUSAN TEKNIK ELEKTRO**

**2015**

# **LEMBAR PENGESAHAN APLIKASI PENGELOLAAN DATA PROPOSAL BENDUNG DAN SALURAN di BALAI WILAYAH SUNGAI SULAWESI I**

Oleh

Nama : Novilia Lorangasal Nim : 12 022 017

*Laporan Akhir ini telah diterima dan disahkan sebagai persyaratan untuk menyelesaikan Pendidikan Diploma III Teknik Elektro Program Studi Teknik Komputer Politeknik Negeri Manado*

> **Manado, Agustus 2015 Menyetujui :**

 **Ketua Panitia,**

**Pembimbing Akademik,**

**Fanny Jouke Doringin, ST,.MT**

**Yoice.R.Putung,SST.,MT**

 **NIP. 19670430 199203 1 003**

**NIP. 19671013200312 2 001** 

**Ketua Jurusan Teknik Elektro,**

**Ir.Jusuf Luther Mappadang,MT. NIP. 19610601199003 1 001**

## **MOTTO**

**If you fall a thousand times, stand up millions of times because you do not know how close you are to success**

**(Jika anda jatuh ribuan kali, berdirilah jutaan kali karena anda tidak tahu seberapa dekat anda dengan kesuksesan)**

**Lebih baik merasakan sulitnya pendidikan sekarang dari pada rasa pahitnya kebodohan kelak**

#### **KATA PENGANTAR**

Puji syukur penulis panjatkan kehadirat Tuhan Yang Maha Esa yang telah memberikan rahmat serta tuntunan-Nya, sehingga penulis dapat selesai menyusun Laporan Studi Kasus dengan baik. Dalam menyelesaikan Laporan Studi Kasus banyak pengetahuan yang harus penulis ketahui Mulai dari cara mengunakan Aplikasi Microsoft Acess, membuat database, mendesai form, merelasikan table dan source code untuk setiap button yang akan digunakan dalam membuat aplikasi penyimpanan Proposal Instasi Pemerinta dan Masyarakat dan pengawasan proyek pekerjaan Balai Wilayag Sungai Sulawesi-I yang di angkat penulis dalam Studi Kasus. Tujuan dari pembuatan studi kasus ini yaitu untuk menanggapi masalah yang di hadapi Balai wilayah Sungai Sulawesi-I, khususnya bagian Perencanaan dalam penyimpanan data Propisal dan Pengawasan Proyek Pekerjaan.

Dari awal pembuatan Laporan Studi Kasus ini sampai telah selesainya laporan pertanggungjawaban ini dibuat, tentunya penulis mendapatkan banyak motivasi dan dorongan positif serta sumbangsi dari berbagai pihak. Oleh karena itu, selayaknya peneliti mengungkapkan rasa terima kasihnya yang tulus, kepada :

- 1. Tuhan Yesus kristus yang telah memberikan perlindungan, kesehatan serta berkatnya yang melimpah pada penulis sehingga penulis dapat menyelesaikan laporan studi kasus.
- 2. Papa (Rudi Lorangasal) dan mama (Merni Tidamalang). Trimakasi atas dukungan doa, perhatian, pengertian, motivasi untuk menggapai cita-cita. Pengorbanan serta kasih saying yang tulus adalah motovasi terbesar penulis.
- 3. Bapak. Ir. Jemmy J. Rangan, MT. selaku direktur Politeknik Negeri Manado
- 4. Bapak. Ir. Jusuf L. Mappadang, MT. selaku ketua jurusan Teknik Elektro
- 5. Bapak Sonny R.Kasenda . ST.,MT. Selaku Sekertaris Jurusan Elektro
- 6. Bapak. Maksy Sendiang, SST, MT. selaku Kaprodi Teknik Komputer D III
- 7. Bapak. Fanny.Jouke.Doringin.ST, MT. selaku ketua panitia Studi Kasus yang telah menyelenggarakan kegiatan ini.
- 8. Yoice.R.Putung.SST,MT. selaku dosen pembimbing materi yang baik, yang selalu memberikan bantuan dalam pembuatan laporan ini
- 9. Seluruh Dosen Jurusan Teknik Elektro, yang telah mengajarkan dan mendidik penulis selama mengikuti kulia di Politeknik Negeri Manado
- 10. Bapak Reki Lontoh, Pak Lendi Walean dan seluruh pihak yang terkain di perencanaan Balai Wilayah Sungai Sulawesi-I yang telah membantu penulis dalam memberikan data penelitian pada saat melakukan penelitian di Kementrian Pekerjaan Umum dan Perumahan Rakyat Direktorat Jenderal Sumber Daya Air Balai Wilayah Sungai Sulawesi-I
- 11. Saudara-Saudaraku, Revli lorangasal dan Feilisiya lorangasal, suatu kebanggan bisah tumbuh dan saling berbagi kasih bersama kalian.
- 12. Yonas kolano, yang selalu memberikan support, semangat,dukungan dan doa pada penulis dalam menyelesaikan laporan ini.
- 13. Temen-Teman BG Crew yang tersayang yang tak hentinya saling membantu satu sama lain, selain itu memberikan dukungan untuk penulis dalam menyelesaikan studi kasus ini.
- 14. Semua pihak yang telah membantu penulis yang tidak dapat di sebutkan satu persatu, diucapkan trimakasi sebanyak-banyaknya.

Temtunya penulisa sangat berterima kasih, begitu juga laporan ini belum sepenuhnya sempurna sehingga penulis mohon maaf atas kekurangan yang ada. Penulis berharap adanya kritik dan saran yang membangun guna menyempurnakan laporan studi kasus ini. Akhirnya kata penulis berharap agar laporan ini dapat bermanfaat bagi siapa saja yang membutuhkan.

Manado,……………. 2015

Novilia Lorangasal

### **DAFTAR ISI**

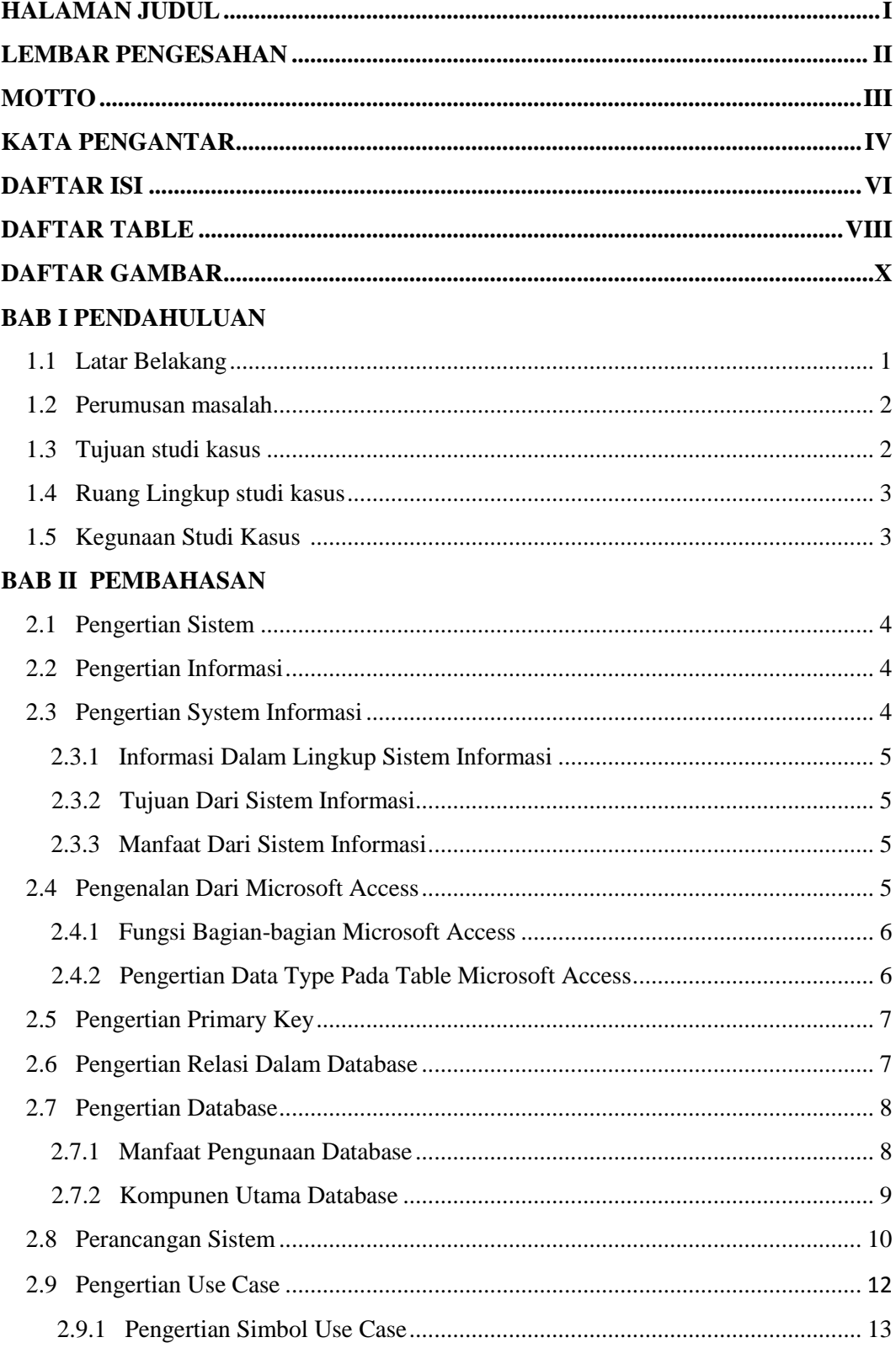

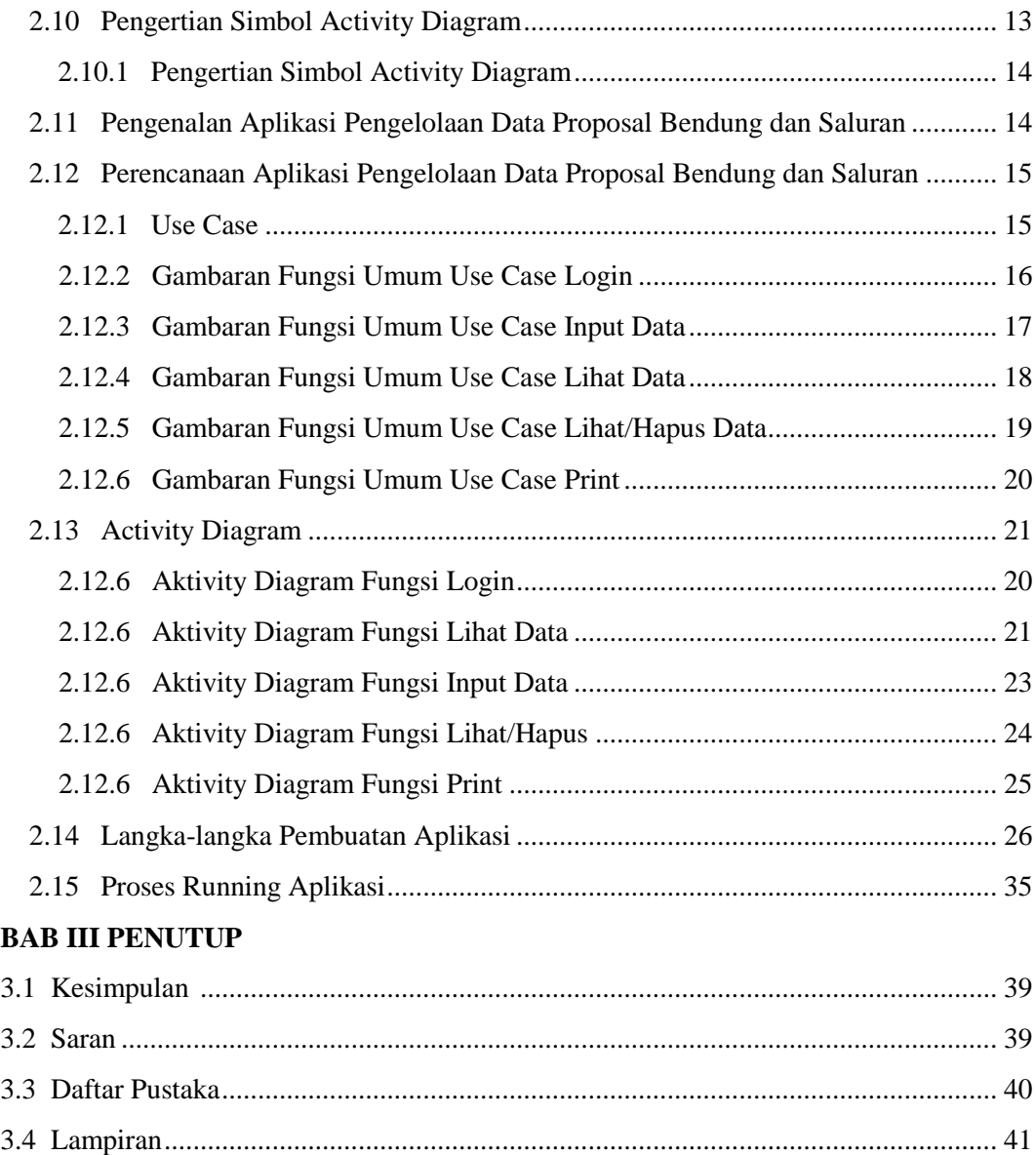

### **DAFTAR ISI TABLE**

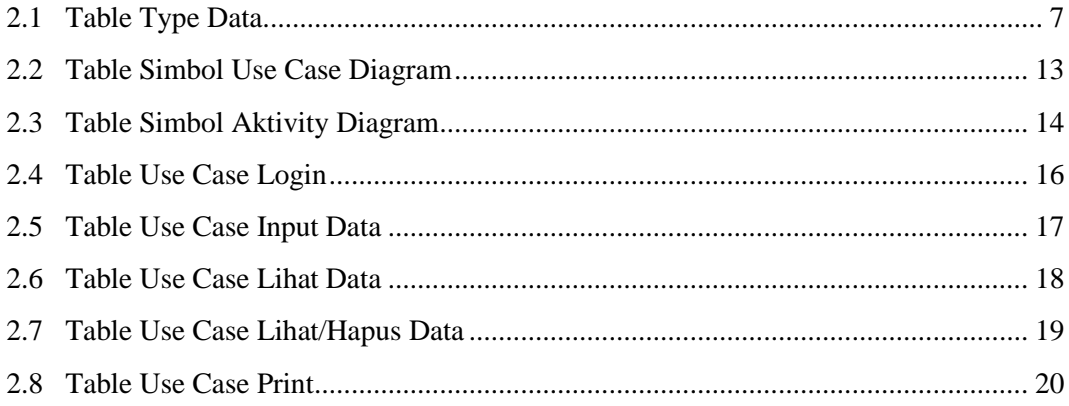

#### **DAFTAR GAMBAR**

## **PERANCANGAN**

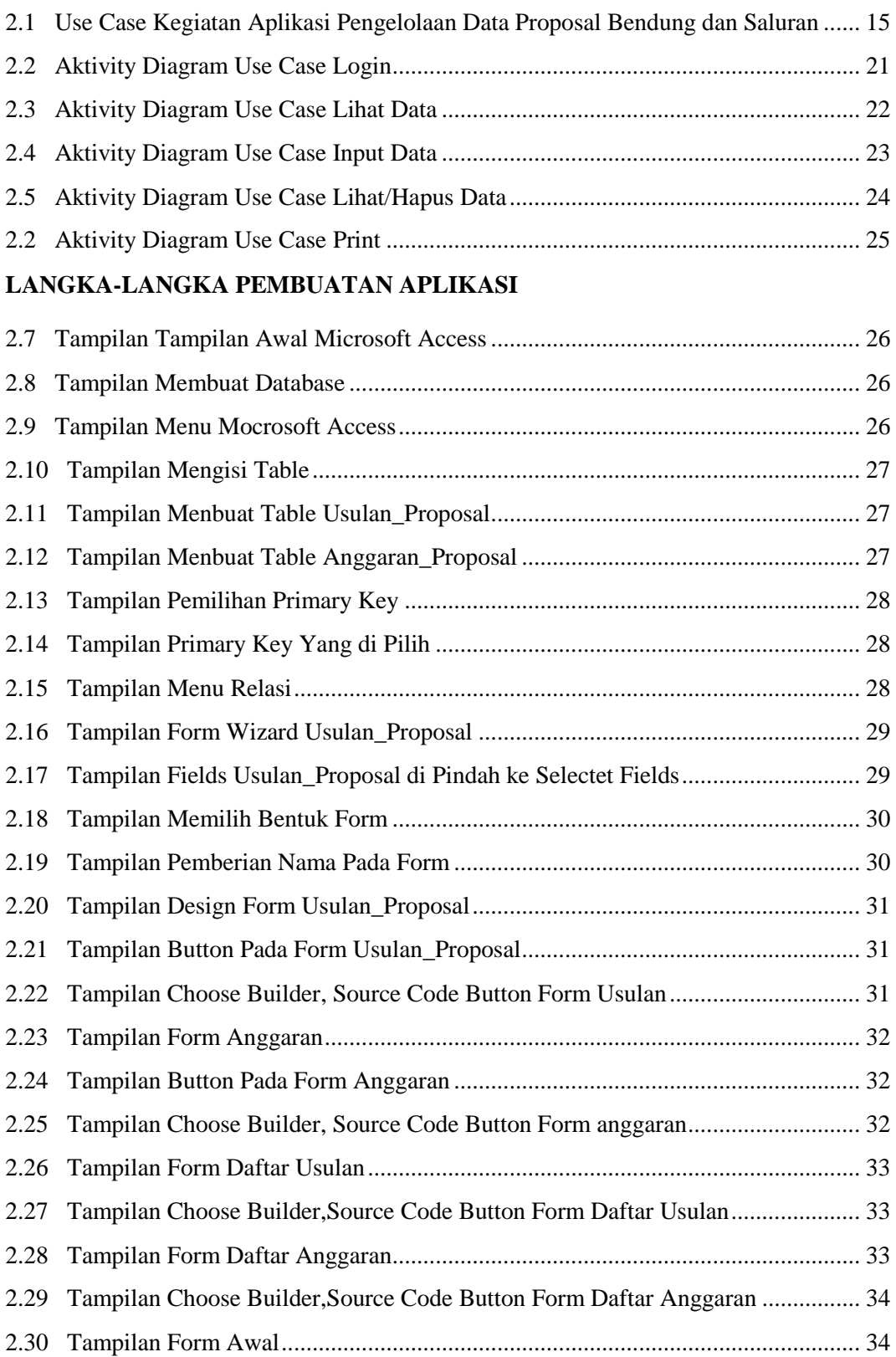

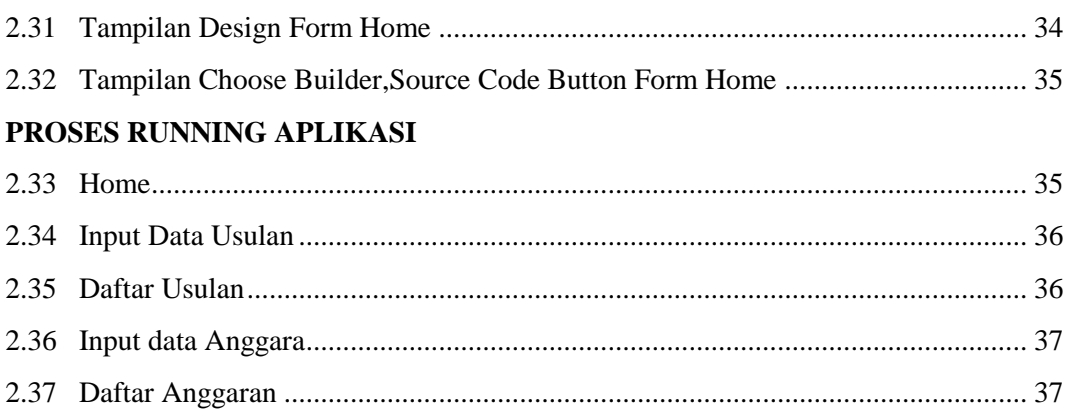

#### **BAB I**

#### **PENDAHULUAN**

#### **1.1 Latar Belakang**

Studi kasus merupakan metode menyelidiki, menganalisa dan mempelajari suatu kejadian atau masalah yang ada atau yang timbul baik dalam kegiatan, pekerjaan, pembelajaran, dan dalam diri sendiri. Penulisan Laporan Studi Kasus ini merupakan pemaparan mengenai Studi kasus atau masalah yang terjadi di Balai Wilayah Sungai Sulawesi-I yang merupakan tempat Praktek Kerja Lapangan dari Penulis. Yang dimana menjadi temuan masalah atau kendalan dalam Balai khusunya bagian Perencanaan pada saat Praktek Kerja Lapangan yaitu system penyimpanan data yang di lakuakan masi secara manual di document excel atau folder-folder yang di buat untuk menyimpan di hard disk/ di data D. dengan adanya keadaan terseput pegawai yang menangani bagian proposal merasa kerepotan, makan waktu dan kadang-kadang merasa kebingungan mencari folder/data proposal dan pengawsan di antar folder dan data yang begitu banyak di simpan. Tidak adanya suatu system yang di buat untuk mempermudah pekerjaan pegawai perencanaan dalam penanganan proposal lebih mudah, tidak makan waktu dan kerepotan sehingga pekerjaan boleh di selesaikan lebih cepat.

Di Balai Wilayah Sungai Sulawesi-I (BWSS-I) khusunya bagian Perencanaan yang biasanya menangani proposal atau bisa di sebut usulan-usulan kabupaten. Banyaknya usulan yang masuk membuat pegawai bagian Perencanaan di BWSS-I memiliki banyak pekerjaan proposal masuk serta di survey apa bila layak untuk di konstruksi sehingga dan lampiran anggara pada proposal akan menjadi acuan anggaran proyek yang akan di kontruksi.

Maka dari itu sehubungan dengan permasalahan yang sudah di bahas, penulis mengankat Aplikasi penyimpanan Proposal dan anggaran Pekerjaan untuk memenuhi kebutuhan atau memberikan jalan keluar untuk masalah yang di alami pegawai bagian perencanaan. Pada intinya aplikasi ini di buat untuk memudahkan pekerjaan dari pegawai perencanaa, juga pengunaan aplikasi yang mudah sehingga penguna tidak merasa kerepotan. Selain itu juga dapat menjadi laporan kepada kepala Balai saat di evaluasi dalam pertemuan rapat

### **1.2 Perumusan Masalah**

Balai wilayah sungai Sulawesi-I, khususnya bagian perencanaan yang tentunya selalu menerima dan mengurus usulan – usulan kabupaten yang masuk, bisa di bilang kerepotan menangani usulan kabupaten karena banyaknya usulan yang masuk dan pengaturan daftar pengawasannya yang di lakukan secara manual dengan mengunakan Microsoft Excel,

Untuk itu, Aplikasi Penyimpanan Usulan kabupaten dan pengawasan pekerjaan dengan Microsoft Access ini di butuhkan untuk penyimpanan data usulan, pembuatan jadwal dan lebih mudah dalam membuat laporan usulan yang nantinya akan di evaluasi dengan kepala Balai. Berdasarkan atas keadaan tersebut perumusan masalah yang penulis ambil adalah sebagai berikut :

- 1. Bagaimana perencanaan Aplikasi pengelolaan data proposal bending dan saluran di Balai Wilayah Sungai Sulawesi-I
- 2. Bagaimana membuat Aplikasi yang dapat mengelola penyimpanan data
- 3. Bagaimana mengontrol laporan usulan proposal yang masuk dan rincian anggaran yang berkaitan dengan proyek pekerjaan

#### **1.3 Tujuan Penulisan Studi Kasus**

Adapun tujuan dalam pembuatan laporan studi kasus ini dengan maksud sebagai berukut :

- 1. Menghasilkan Aplikasi pengelolaan data proposal bendung dan saluran di Balai Wilayah Sungai Sulawesi-I beserta anggaran, yang dapat di gunakan sebagai media pengelolaan data Balai Wilayah Sungai Sulawesi-I
- 2. Menghasilkan Aplikasi Pengelolaan data proposal bendung dan saluran yang mampu memproses dan menyimpan seluruh data proposal bandung dan saluran yang lebih efisien dan terstruktur

## **1.4 Ruang Lingkup Studi Kasus**

Masalah yang akan dibahas dalam penulisan Studi Kasus ini dibatasi pada:

- 1. Perencanaan Sistem informasi yang dilakukan sebatas pada implementasi dibagian perencanaan, Balai wilayah Sungai Sulawesi-I
- 2. Sistem informasi usulan Proposal bendung,saluran dan anggaran.
- 3. Pada pembuatan sistem informasi usulan proposal Bendung,Saluran dan Anggran di bagian perencanaan Balai Wilayah Sungai Sulawesi-I, peneliti menggunakan Microsoft Access dan database sebagai perencanaan sistem

## **1.5 Kegunaan Studi Kasus**

Adapun Kegunaan dari Studi Kasus ini adalah :

- 1. Dapat memcahkan masalah yang di temui pada kegiatan Praktek Kerja lapangan
- 2. Memberikan kemudahan bagi perusahaan dalam penyimpanan data dan laporan
- 3. Membantu memudahkan pekerjaan pegawai perencanaan
- 4. Dapat Mengontrol anggaran proyek pekerjaan yang menjadi acuan dari lampiran rincian anggaran proposal yang masuk pada bagian perencanaan.

#### **BAB II**

#### **PEMBAHASAN STUDI KASUS**

#### **2.1 Pengertian Sistem**

Suatu system sangatlah di butuhkan dalam suatu perusahaan atau instansi pemerinta, karena system sangatlah menunjang terhadap kinerja perusahaan atau instansi pemerintah baik berskala kecil maupun berskala besar. Supayah berjalan dengan baik di perlukan kerjasama di antara user-user yang terkait dalam system tersebut.

#### **2.2 Pengertian Informasi**

informasi adalah data yang di olah menjadi bentuk yang lebih berguna dan lebih berarti bagi yang menerimanya. Sumber dari informasi yaitu data dan data ialah bentuk jamak dari bentuk tunggal atau data item.

#### **2.3 Pengertian System Informasi**

Suatu kumpilan data yang terorganisasi beserta tatacara penggunaanya yang mencakup lebih jauh dari sekedar penyajian.keberhasilan dari suatu system informasi yang di ukur berdasarkan maksud pembuatan tergantung pada 3 faktor utama yaitu, keserasian mutu data,pengorganisasian data dan tata cara penggunaanya untuk memenuhi permintaan penggunaan tertentu maka struktur dan cara keja system informasi berbeda-beda tergantung pada macam keperluan atau permintaan yang harus di penuhi.

#### **2.3.1 Informasi Dalam Linkup Sistem Informasi**

- 1. Baru, informasi yang di dapat sama sekali baru dan segar bagi penerima.
- 2. Tambahan, Informasi dapat memperbaharui atau memberikan tambahan pada informasi yang telah ada.
- 3. Korektif, informasi dapat menjadi suatu koreksi atau informasi yang salah sebelunya.
- 4. Penegas, Informasi dapat mempertegas, informasi yang ada.
- 5.

## **2.3.2 Tujuan Sistem Informasi**

- 1. Menyediakan informasi yang di pergunakan dalam intansi pemerinta, perusahaan dan lainya
- 2. Menyediakan informasi yang di perguanakan dalam perencanaan, pengendalian, pengevaluasian dan perbaikan berkelanjutan
- 3. Menyediakan informasi untuk pengambilan keputusan.

## **2.3.3 Manfaat dari system informasi**

- 1. Meningkatkan aksesibilitas data yang tersaji secara tepat waktu dan akurat bagi para pemakai, tanpa mengharuskan adanya perantara system informasi
- 2. Menjamin tersedianya kualitas dan keterampilan dalam memanfaatkan system informasi secara kritis.
- 3. Mengembangkan proses perencanaan yang efektif
- 4. Mengidentifikasi kebutuhan-kebutuhan akan ketrampilan pendukung system informasi.
- 5. Menetapkan investasi yang akan di arahkan pada system informasi
- 6. Mengantisipasi dan memahami konsekuensi ekonomis dari system informasi dan teknologi baru
- 7. Memperbaiki produktivitas dalam aplikasi pengembangan dan pemeliharaan system

## **2.4 Pengenalan Microsoft Access**

Program Pengelolaan database yang cangih yang biasanya di gunakan untuk mengolah berbagai jenis data dan dengan pengoprasian yang mudah. Mungkin saat ini banyak yang mengangap bahwa Microsoft Access merupakan hal yang sulit di kerjakan tetapi perkembangan computer tidak sesulit bayangan anda.

Microsoft Access merupakan salah satu software pengelola database yang berjalan di bawah system windows. Microsoft Access merupakan salah satu produk Office dari Microsoft yang dapat menangani database dengan skala besar

maupun kecil. Dalam pengolahan database Microsoft Access ini memiliki sarana atau objek-objek yang dapat mempermudah bagi pekerjaan pengguna.

## **2.4.1 Fungsi dari bagian-bagian Microsoft Access**

- 1. Tabel adalah objek utama dalam database yang digunakan untuk menyimpan sekumpulan data sejenis dalam sebuah objek dan dalam table terdiri atas
	- a. Field name atribut dari sebuah table yang menempati sebuah kolom
	- b. Data type atribut berisi karakter atribut-atribut field nama
- 2. Query bahasa yang di gunakan untuk memanipulasi terhadap database yang diguanakan untuk menampilkan dan mengubah.
- 3. Form digunakan untuk frontend aplikasi. Biasanya untuk menampilkan data dan menambah data
- 4. Macro di gunakan untuk melakukan satu atau beberapa fungsi
- 5. Fungsi Design View memperlihatkan struktur from secara lebih rinci, dapat melihat area form header, detail, form footer selain itu juga digunakan untuk memodifikasi struktur dan tampilan form.
- 6. Layout menampilkan sekaligus memodifikasi form, artinya melihat data seperti pada tampilan form view juga dapat melakukan perubahan tampilan form seperti mengubah warna, jenis dan ukuran font, menambah judul dan logo form, mengubah warna latar belakang form dan mengubah tampilan form.

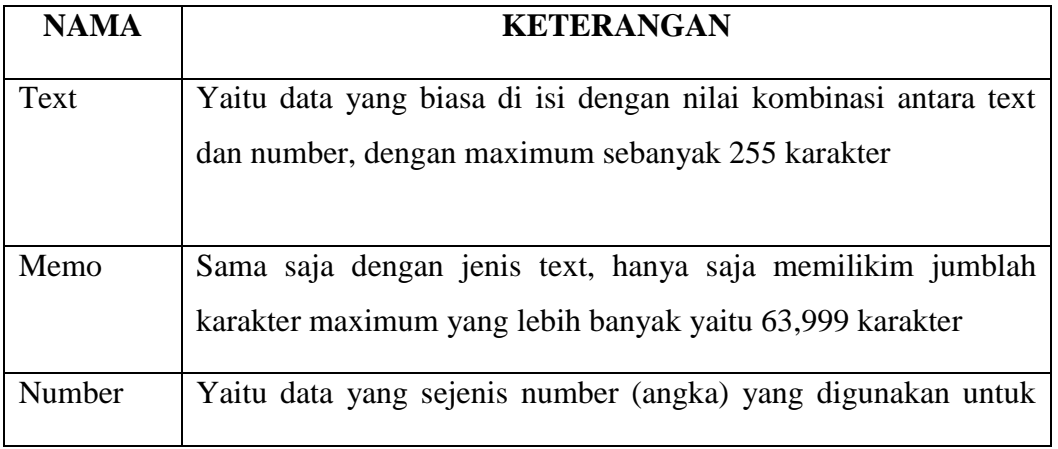

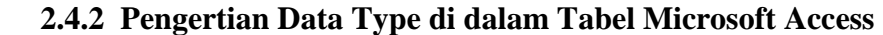

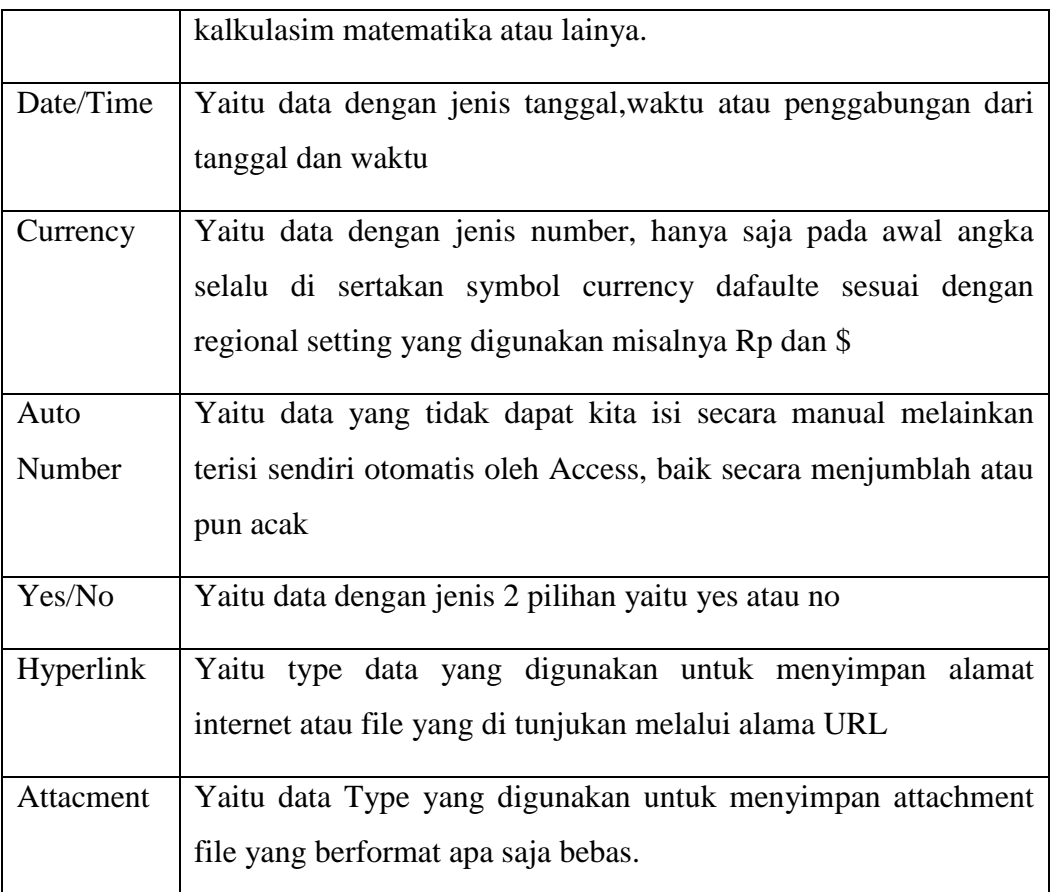

2.1 Table Type data

#### **2.5 Pengertian Primary key**

Field yang isi datanya bersifat unik yang artinya berisi data yang tidak boleh sama, kembar atau mengalami pengulangan.

## **2.6 Pengertian Relasi database**

Pengertian relasi database adalah hubungan yang terjadi pada suatu table/file dengan table/file lainya yang saling berinteraksi dan bersinergi satu sama lainya. Hubungan yang terjadi mencakup 3 macam hubungan yaitu :

1. One to One dimana Setiap baris data pada table pertama dihubungkan hanya ke satu baris data pada table ke dua. Contohnya : relasi antara table siswa dan table orang tua, satu baris siswa hanya berhubungan dengan satu baris orang tua begitu juga sebaliknya.

- 2. One to Many dimana setiap baris data dari table pertama dapat di hubungkan ke satu baris atau lebih data pada table kedua. Contohnya : relasi perwalian antara table guru dan table siswa. Satu baris guru bias berhubungan dengan satu baris atau lebih siswa.
- 3. Many to Many dimana satu baris atau lebih data pada table pertama bias dihubungkan ke satu atau lebih baris data pada table kedua. Artinya ada banyak baris di table satu dengan table dua yang saling berhubungan satu sama lain. Contohnya : relasi antara siswa dan table mata kuliah. Satu baris siswa bisa berhubungan dengan banyak baris mata kuliah

#### **2.7 Pengertian Database**

Sekumpulan data yang sudah di susun sedemikian rupa dengan ketentuan atau aturan tertentu yang saling berelasi sehingga memudahkan penggunaan dalam pengelolaan juga mempermudah memperoleh informasi. Selain itu juga database sebagai kumpulan file, table, atau arsip yang saling terhubung yang di simpan dalam media elektronik.

### **2.7.1 Manfaat Pengunaan Database**

1. Kecepatan dan Kemudahan

Database memiliki kemampuan dalam menyelesaikan data sehingga menjadi suatu kelompok yang terurut dengan cepat. Hal inilah yang artinya dapat menghasilkan informasi yang dibutuhkan secara cepat pula.

2. Pemakaian bersama-sama

Suatu database bisa digunakan oleh siapa saja dalam suatu perusahaan. Sebagai contoh database mahasiswa dalam suatu perguruan tinggi di butuhkan oleh beberapa bagian seperti Admin dan bagian keuangan.

3. Kontrol data terpusat

Masi berkaitan dengan poit kedua, meskipun pada suatu perusahaan memiliki banyak bagian atau divisi tapi database yang diperlukan tetap satu. Hal ini mempermudah pengontrolan data seperti ingin mengupdate data mahsiswa, maka kita perlu mengupdate semua data masing-masing bagian atau divisi tetapi cukup satu database saja di server pusat.

4. Keamanan data

Hampir semua aplikasi menajement database sekarang memiliki fasilitas manajement pengunan. Manajement penguna ini mampu membuat hak akses yang berbeda-beda disesuaikan dengan kepentingan maupun posisi pengguan. Selain itu data yang tersimpan di database di perlukan password untuk mengaksesnya.

5. Memudahkan dalam pembuatan aplikasi baru

Dalam point ini database yang dirancang sangat baik, sehingga si perusahaan memerlukan aplikasi baru tidak perlu membuat database yang baru juga, atau tidak perlu mengubah kembali struktur database yang sudah ada. Sehingga si pembuat aplikasi atau program hanya cukup membuat atau pengatur antarmuka aplikasinya saja.

### **2.7.2 Komponen Utama Database**

 Komponen utama databse sebuah system database terdiri dari 4 komponen utama

yaitu :

1. Perangkat keras (Hardware)

Merupakan perangkat keras yang di butuhkan dalam pengelolaan database, berupa computer beserta seluruh kelengkapan yang dibutuhkan seperti : Prosesor, memori, harddisk sebagai media penyimpanan datanya.

2. Data

Merupakan komponen yang akan di olah sehingga bernilai informasi dan dapat di jadikan sebagai bahan pengambilan keputusan.

3. Perangkat linak (Software)

Perangkat lunak dalam hal ini DBMS, berfungsi sebagai aplikasi untuk mengelola database.

4. Penguna (User)

Ada beberapa jenis/tipe penggunaan terhadap suatu system database yaitu :

- Database Manager adalah suatu modul program yang menyediakan antar muka (interface) antara penyimpanan data tingkat rendah dalam database dengan program aplikasi dan query yang di ajukan ke system databse
- Database Administrator (DBA) adalah orang yang mempunyai kekuasaan sebagai pusat pengontrol terhadap seluruh system, baik data maupun program yang mengakses data. Dan fungsi dari database administrator adalah mendefinisikan pola struktur database, mendefinisikan struktur penyimpanan data dan metode akses.
- Database user Pemakai database berdasarkan cara mereka berinteraksi terhadap system di bagian atas seperti : Programer aplikasi (PA), User mahir (Casual User), User umum (Naïve User), User khusu (Specialized User)

## **2.8 Perancangan System**

1. System Development Life Cycle (SOLC) model

Metode ini merupakan pendekatan melalui beberapa tahap untuk menganalisa dan merancang system yang dimana system tersebut telah dikembangkan dengan sangat baik melalui penggunaan siklus kegiatan penganalisis dan pemakaian secara spesifik

Tahapan Utama Siklus Pengembanan Sistem :

Adapun tahapan utama dalam siklus pengembangan system,yaitu :

- 1. Perencanaan Sistem (systems planning)
- 2. Analisa Sistem (System Analysis)
- 3. Perencanaan Sistem (System design) secara umum
- 4. Seleksi Sistem (System Selection)
- 5. Perancangan Sistem(System Design) secara umum
- 6. Implementasi dan pemeliharaan Sistem (System Implementation & Maintenance)
- 2. Waterfall Model

Metode ini merupakan metode yang sering digunakan oleh penganalisaan system pada umumnya.inti dari metode waterfall adalah pekerjaan dari suatu system dilakukan secara berurutan atau secara linear, jadi jika langka satu belum di kerjakan maka tidak akan bisa melakukan pengerjaan langkah ke 2,3 dan seterusnya. Secara otomatis tahapan-3 akan bisa di lakukan jika tahap-1 dan ke-2 sudah dilakukan. Secara garis besar metode waterfall mempunyai langkah – langkah sebagai berikut :

- Analisa, langkah ini merupakan analisa terhadap kebutuhan system. Pengumpulan data dalam tahap ini bisa melakukan sebuah penelitian, wawancara atau study literature. Seorang system analisa akan menggali informasi sebanyak mungkin dari user sehingga akan tercipta salah satu system computer yang bisa melakukan tugas-tugas yang diinginkan oleh user. Tahap ini akan menghasilkan document user atau bisa di katakana sebagai data yang berhubungan dengan kegiatan user dalam pembuatan system.
- Design, proses desain akan menerjemakan syarat kebutuhan ke sebuah perancangan perangkat lunak yang dapat di perkirakan sebelum di buat coding. Proses in berfokus pada Struktur data, arsitektur perangkat lunak, representasi interface dan detile (Algoritma) prosedur. Tahapan ini akan menghasilkan document yang disebut software requirement. Document inilah yang akan digunakan programmer untuk melakukan aktivitas pembuatan system.
- Coding & Testing, coding merupakan penerjemahan desain dalam bahasa yang bisa di kenali computer yang dilakukan oleh programmer yang akan menterjemakan transaksi yang di minta user. Tahapan inilah yang merupakan tahapan secara nyata dalam mengerjakan suatu system dalam artian pengunaan computer akan di maksimalkan dalam tahapan ini. Setelah pengkodeaan selesai maka akan dilakukan testing terhadap system yang dibuat. Tujuan testing adalah menemukan kesalahan terhadap system tersebut dan bisa diperbaiki.
- Penerapan, Tahapan ini bisa dikatakan final dalam pembuatan system. Setelah melakukan analisa, design dan pengkodean maka system yang sudah jadi akan digunakan oleh user.
- Pemeliharaan, Perangkat lunak yang sudah di sampaikan pada pelanggan pasti akan mengalami perubahan. Perubahan tersebut bisa karena mengalami kesalahan karena perangkat lunak harus menyesuaikan dengan lingkungan atau karena pelanggan membutuhkan perkembangan system.
- 3. Prototyping Model

Metode ini sering digunakan pada dunia rill. Karena metode ini secara keseluruhan akan mengacu pada kepuasan user , bisa di katakan bahwa metode ini merupakan metode waterfall yang dilakukan secara berulang-ulang.

- 1. Tahapan metode prototyping:
	- Pemilihan fungsi : Mengacu pada pemeliharaan fungsi yang harus ditampilkan oleh prototyping. Pemeliharaan harus dilakukan pada tugas-tugas yang relevan.
	- Penyusunan sistem informasi : Bertujuan memnuhi permintaan kebutuhan akan tersedia prototyping
	- Evaluasi
	- Pengunaan selanjutnya
- 2. Requirement prototyping

Digunakan untuk mengetahui kebutuhan aktivitas bisnis user. Misalnya dalam sebuah perusahaan terdapat userdirektur,manager dan karyawan maka penggunan sistem dapat di bedahkan berdasarkan user tersebut sesuai dengan kebutuhan.

3. Design Prototyping

Digunakan Untuk mendorong perancangan sistem informasi yang akan digunakan.

4. Implementation prototyping

Merupakan lan jutan dari rancangan protipe, prototype ini langsun di susun sebagai suatu the final system.

4 Angel Metode

Metode ini sangat revolusioner perubahan jika dibandingkan dengan metode sebelumnya. Angle methods dikembangkan karena kepada metodologi tradisional terdapat banyak hal yang membuat proses pengembangan tidak dapat berhasil dengan baik sesuai tuntutan user.

- Keguanan Metode Angle
	- 1. Meningkatkan rasia kepuasan pelanggan
	- 2. Bisa melakukan riviw pelangan mengenai software yang dibuat lebih awal
	- 3. Mengurangi resiko kegagalan implementasi software dari non-teknis
	- 4. Besar kerugian baik secara material atau immaterial tidak terlalu besar jika terjadi kegagalan.

## **2.9 Pengertian Use Case**

Rangkaian atau uraian sekelompok yang saling terkait dan membentuk sistem secara teratur yang di lakukan atau diawasi oleh actor. selain itu juga use case digunakan untuk membentuk tingka laku benda atau thing dalam sebuah mode serta di realisasikan oleh sebuah collaborator, umumnya use case digambarkan dengan sebiah elips dengan garis yang solid, biasanya mengandung nama. Use case menggambarka proses system (kebutuhan sistem dari sudut pandang user). Secara umum use case adalah :

- Pola perilaku sistem
- Uraian transaksi yang berhubungan yang dilakukan oleh actor

Use case diagram terdiri dari :

- Use Case
- Actor
- Relationship
- System boundary boxes
- Packages

**2.9.1 Pengertian Simbol-Simbol yang di gunakan pada Use Case dalam Aplikasi Pengelolaan data Proposal Bendung dan saluran**

| <b>SIMBOL</b> | <b>NAMA</b> | <b>KETERANGAN</b>                                                                                                    |
|---------------|-------------|----------------------------------------------------------------------------------------------------|
|               | Actor       | Menspesifikasikan himpunan peran yang<br>mainkan ketika berinteraksi<br>pengguna<br>dengan use case                           |
|               | Use Case    | Deskripsi dari usulan aksi/aksi yang di<br>tampilkan system yang di menghasilkan<br>suatu hasil yang terukur bagi suatu aktor |
|               | Extend      | Mengspedifikasikan bahwa use case target<br>memperluas perilaku dari use case sumber<br>pada suatu titik yang di berikan      |

2.2 Simbol Use case Diagram

## **2.10 Pengertian Activity Diagram**

Activity Diagram Menggambarkan berbagai aliran aktivitas dalam sistem yang sedang dirancang, bagaimana masing-masing aliran berawal,decision yang mungkin terjadi dan bagaimana mereka berakhir. Activity diagram juga dapat menggambarkan proses parerel yang mungkin terjadi pada pada beberapa eksekusi.

Activity Diagram merupakan state khusus di mana sebagian besar transisi ditrigger oleh selesainya state sebelumya (internal processing). Oleh karena itu Activity diagram tidak mengambarkan behavior internal sebuah sistem secara eksak, tetapi lebih menggambarkan proses-proses dan jalur Aktivitas dari level atas secara umum.

**2.10.1 Pengertian Simbol-simbol diagram Activity yang digunakan pada Aplikasi Pengelolaan Data Prposal Bendung dan Salur**

| <b>NAMA</b>          | <b>SIMBOL</b> | <b>KETERANGAN</b>                                                                                                    |
|----------------------|---------------|----------------------------------------------------------------------------------------------------|
| <b>Initial Node</b>  |               | Bagaimana Objek di bentuk dan di<br>awali                                                                                                    |
| Action               |               | dalam<br>sebuah<br>Langka-langka<br>activity. Action bisa terjadi saat<br>activity, meningalkan<br>memasuki<br>activity atau pada event yang<br>spesifik |
| <b>Control Flow</b>  |               | Menunjukan bagaimana kendali<br>suatu aktivitas yang terjadi pada<br>aliran kerja dalam tindakan tertentu                                                |
| <b>Decision Node</b> |               | Menunjukan suatu keputusan yang<br>mempunyai satu atau lebih transisi<br>dan dua atau lebih trnasisi sesuai<br>dengan suatu kondisi                      |

2.3 Simbol Aktivity Diagram

## **2.11 Pengenalan Aplikasi Pengelolaan data Proposal Bendung dan saluran di Balai Wilayah Sungai Sulawesi-I**

Aplikasi Merupakan aplikasi yang akan di pergunakan pada bagian perencanaan yang berfungsi untuk Penyimpana usulan-usulan kabupaten, dapat memberikan informasi Usulan dan rincian anggaran. Pada intinya aplikasi ini di buat untuk mempermudah pekerjaan bagian perencanaan, yang apabila data proposal dan rincian anggaran di butuhkan dapat di cari atau pun di simpan dengan cepat selain itu juga cara meginputan yang mudah serta rincian anggran yang akan mejadi acuan dari anggaran proyek pekerjaan dan usulan kabupaten yang nantinya bisa menjadi bukti laporan kepada kepala BWSS-I. Sistem ini di dasari dengan aplikasi Mocrosoft Access 2010, dimana database sudah tersedia dalam aplikasi ini dan penulis hanya mendesain, memberikan kode pada Button yang ingin di gunakan dan mengrelasikan pada setiap table agar saling terhubung Sebagai alasan yang pertama Mengapa penulis membuat Aplikasi Pengelolaan Data Proposal Bendung dan Saluran Balai wilayah Sungai Sulawesi-I dalam Studi Kasus karena aplikasi ini di butuhakan oleh Balai khususnya bagian perencanaan dalam memudahkan pekrjaan pegawai. yang awalnya penyimpanan data Usulan dan anggaran hanya di simpan dengan excel sehingga saat di butuhkan pegawai, pegawai harus mencari data Usulan dan pengawasan satu per satu dalam document excel yang banyak atau pada folder-folder yang di buat untuk menyimpan sangatlah memakan waktu juga pegawai merasa kerepotan. Dan untuk alasan yang kedua, karena usulan kabupaten ini berhubungan dengan proyek pekrjaan Balai maka sangatlah penting adanya sistem yang membantu dalam pekrjaan pegawai dalam penanganan proyek shingga menjadi lebih maksimal.

## **2.12 Perencanaan Aplikasi Pengelolaan data Proposal Bendung dan Saluran di Balai Wilayah Sungai Sulawesi-I**

**2.12.1 Use Case yang menggambarkan kegiatan Aplikasi Proposal Bendung dan Saluran**

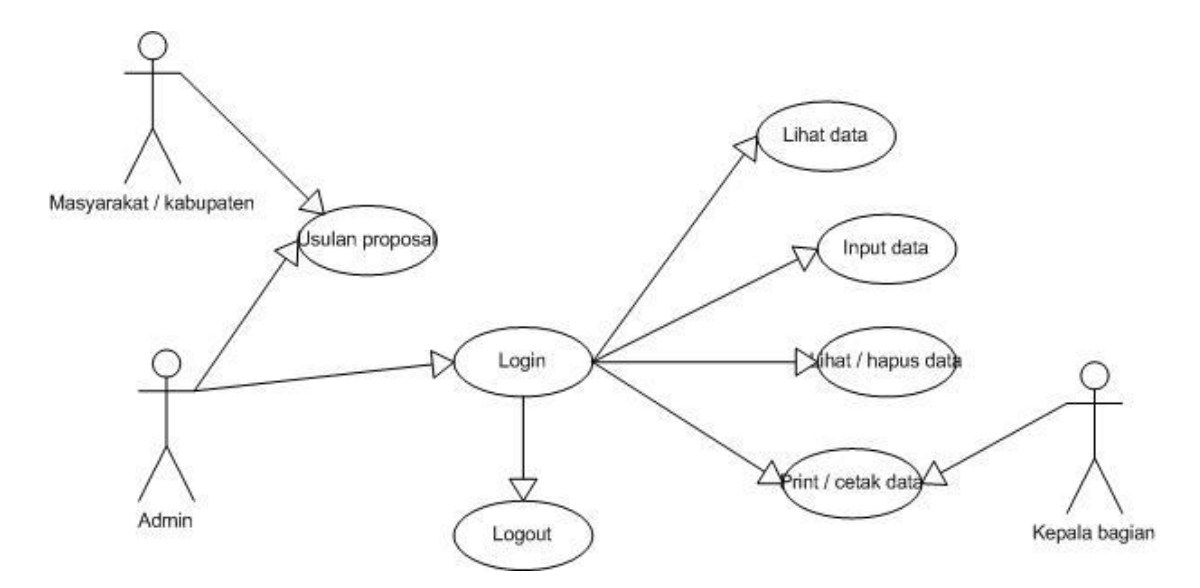

## **2.12.2 Gambaran fungsi umum use case**

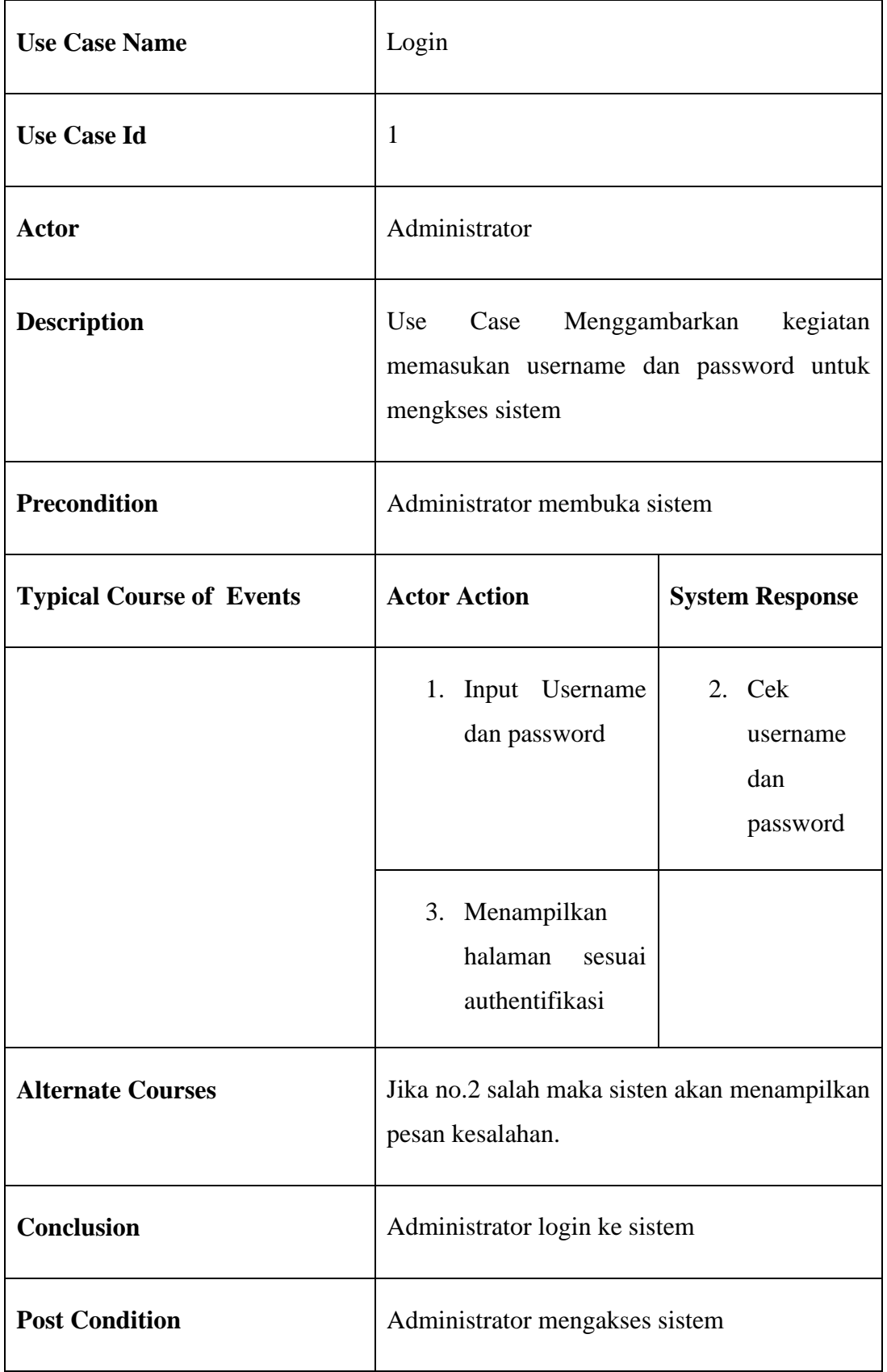

## **2.12.3 Gambaran fungsi umum use case**

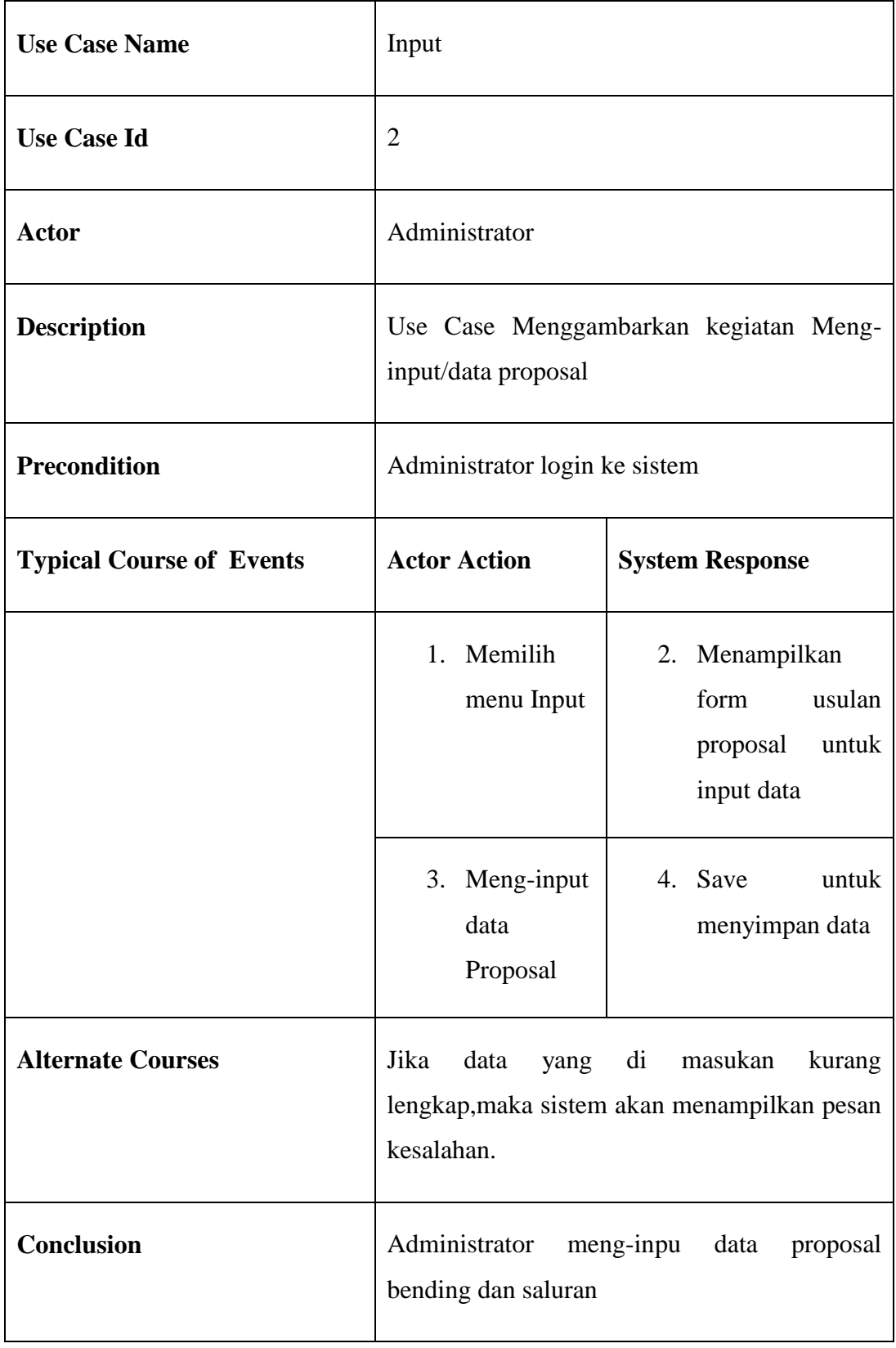

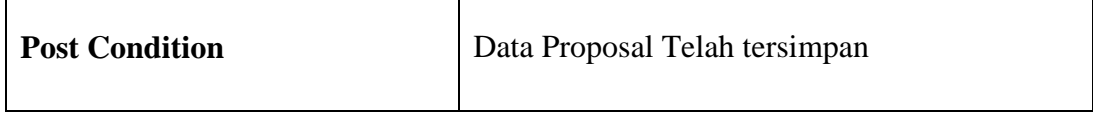

2.5 table use case input

# **2.12.4 Gambaran fungsi umum use case lihat data**

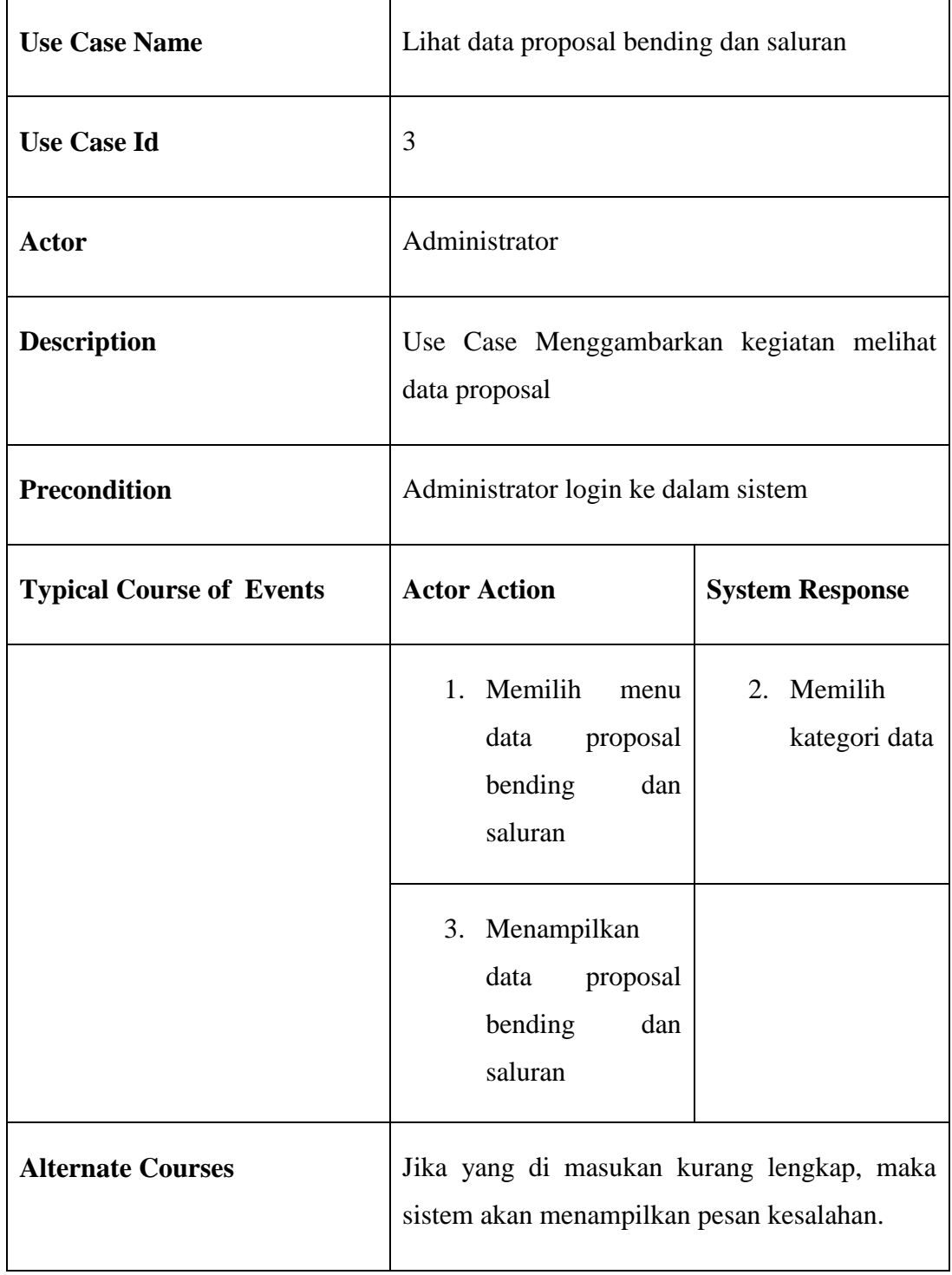

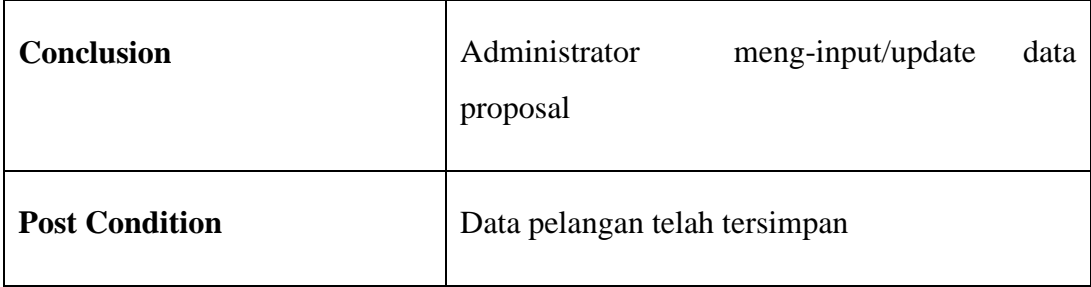

2.6 table use case lihat data

# **2.12.5 Gambaran fungsi umum use case lihat/hapus**

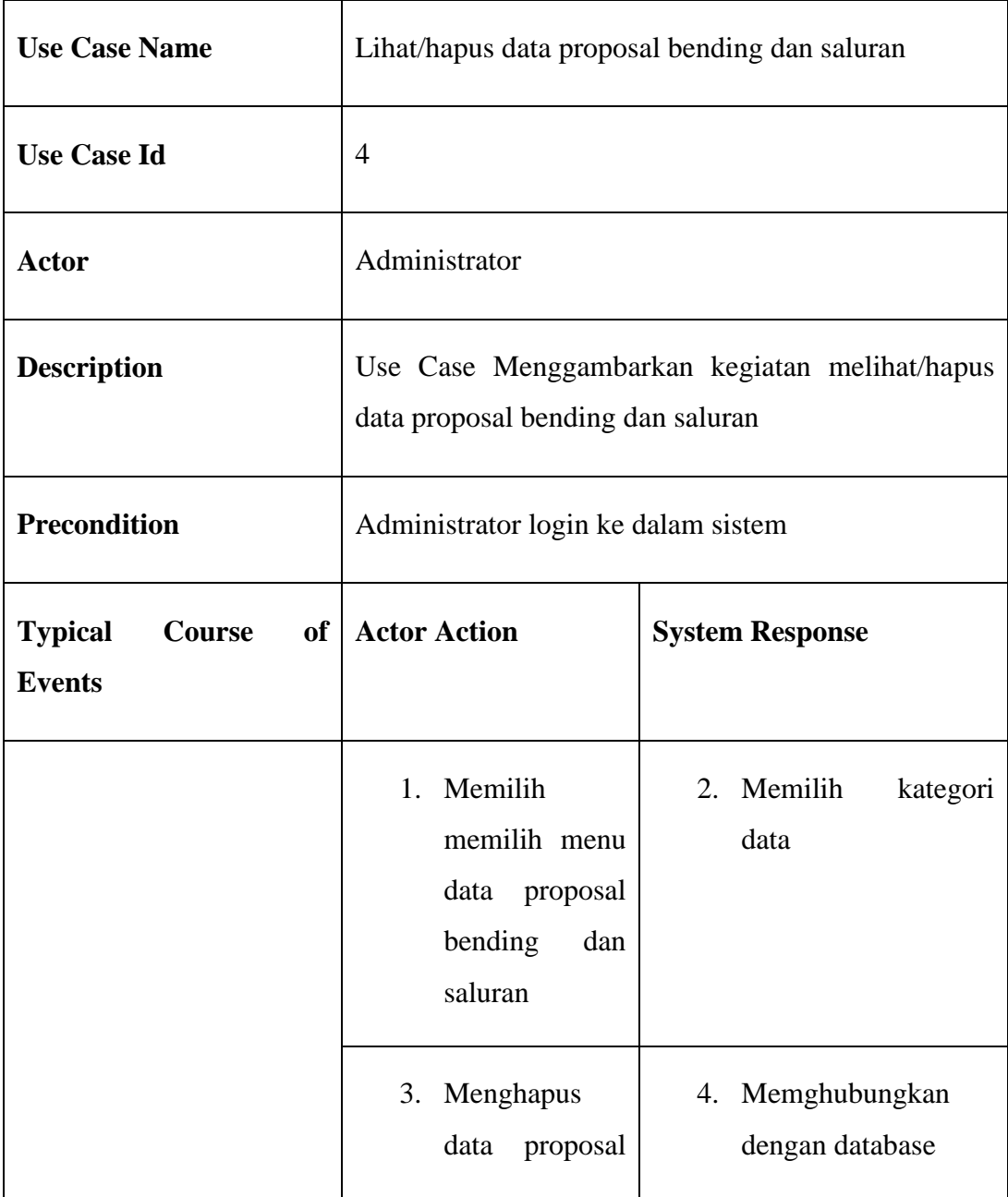

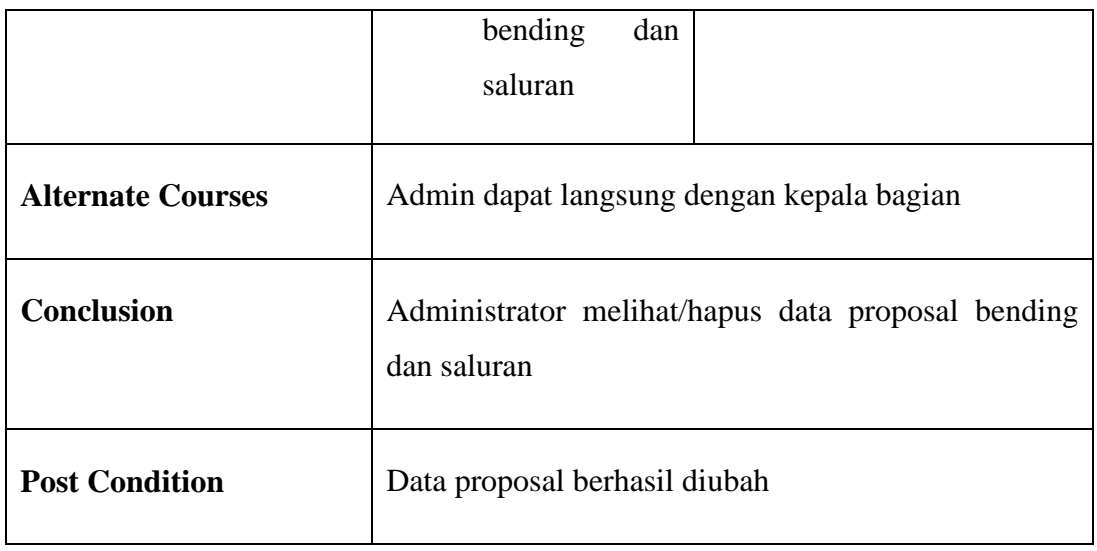

2.7 table use case lihat/hapus

## **2.12.6 Gambar Fungsi use Case Print**

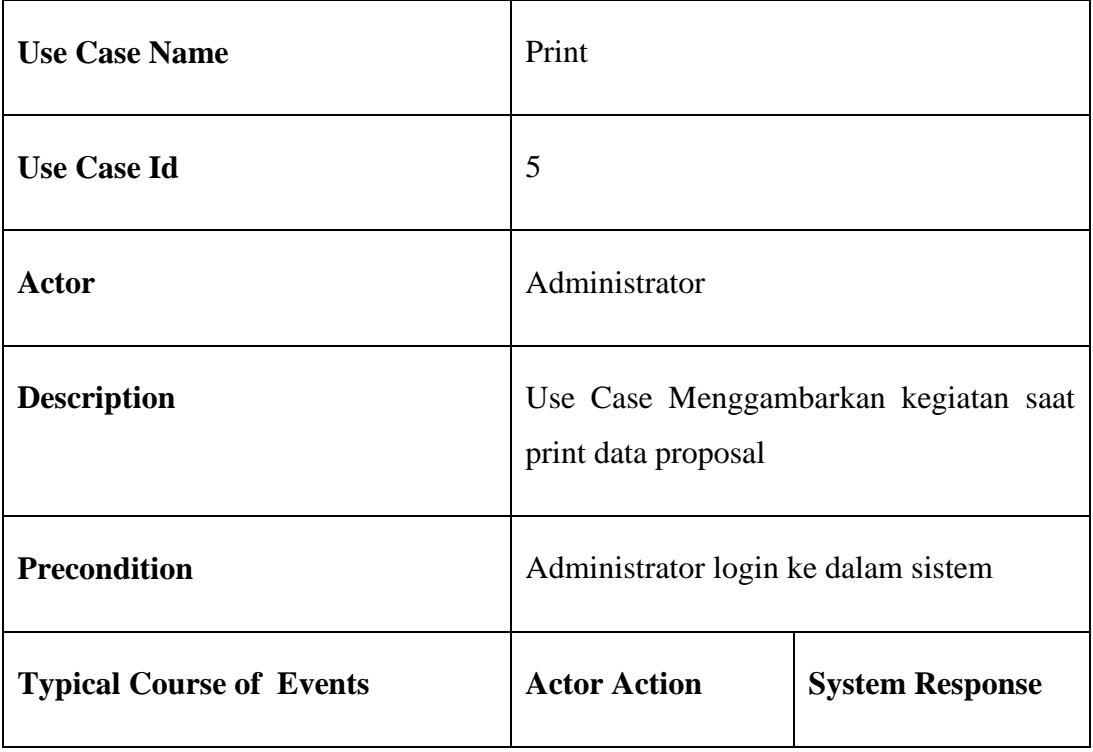

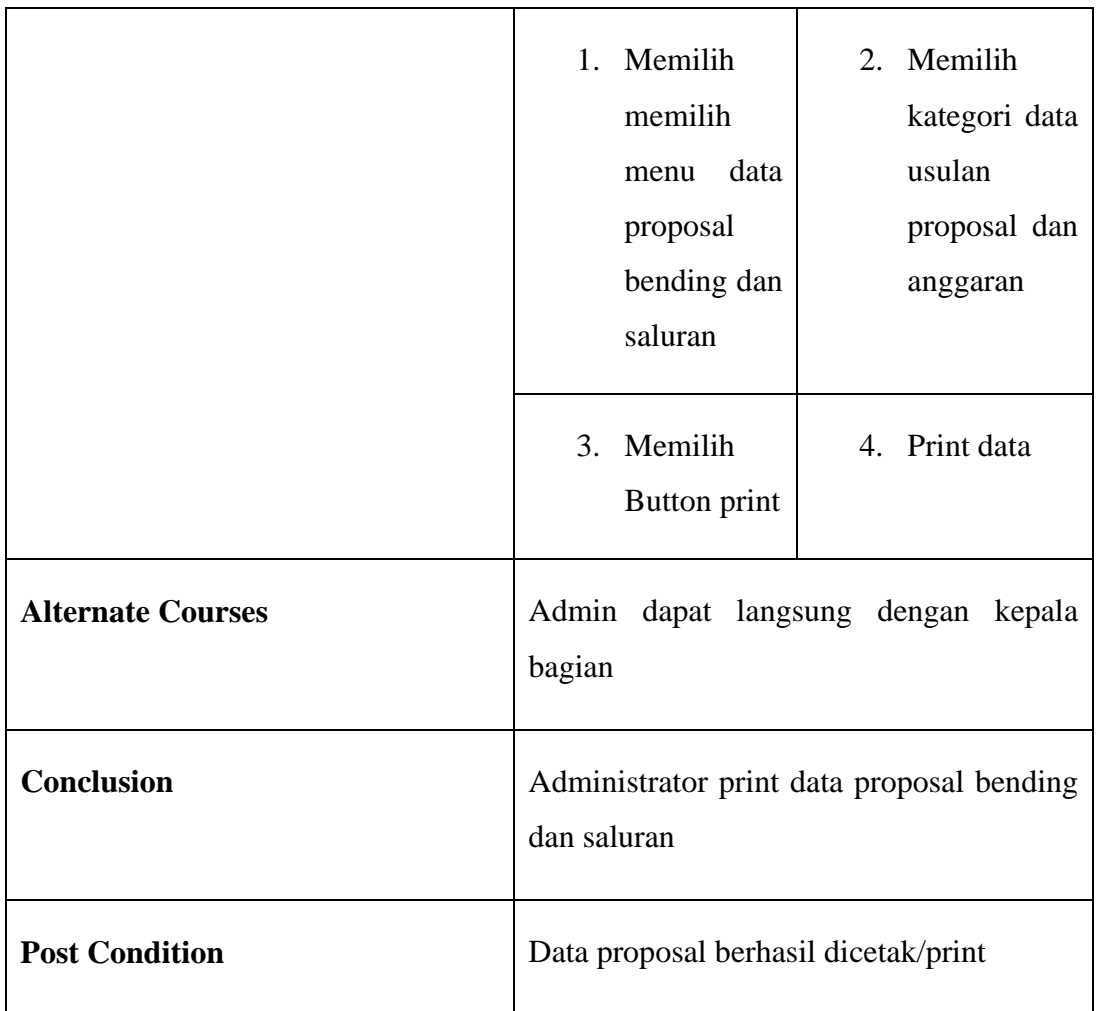

2.8 Table use case print

#### **2.13 Aktivity Diagram**

Berikut adalah Aktivity diagram yang menggambarkan aktivitas-aktivitas yang terjadi dalam Aplikasi pengelolaan data proposal bending dan saluran.

### **2.13.1 Activity diagram fungsi login**

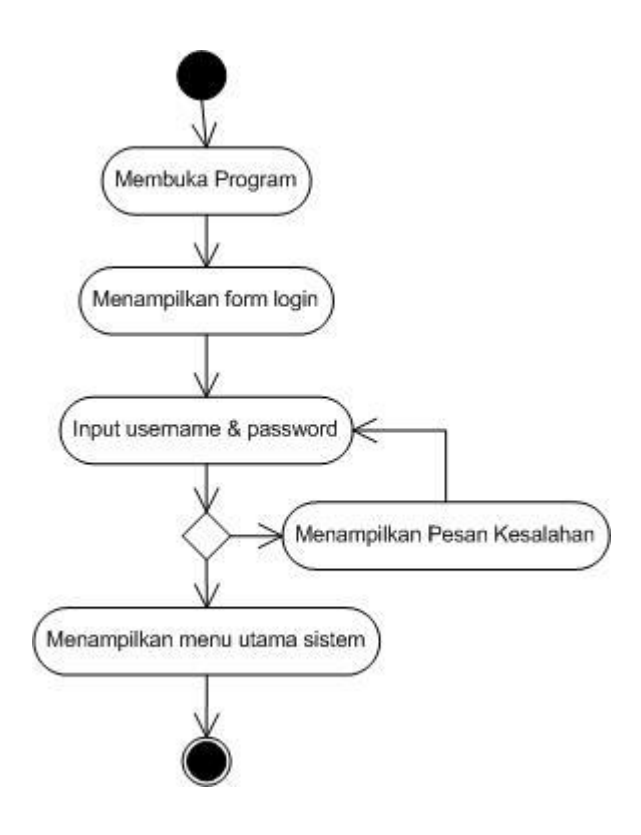

2.2 Gambar Activity diagram use case login

Keterangan Gambar : di dalam Activity diagram Use Case login yang harus dilakukan oleh Admin yaitu membuka aplikasi sistem. Admin terlebih dahulu memasukan Username dan password.jika slah memasukan Username dan Password, maka sistem akan menampilakan pesan kesalahan dan kembali kemenu login untuk memasukan pesan kesalahan dan kembali ke meni login untuk memasukan Username dan Pasaword yang Benar.jika benar masukan username dan Password maka sistem akan menampilkan menu utama.

### **2.13.2 Activity diagram lihat data**

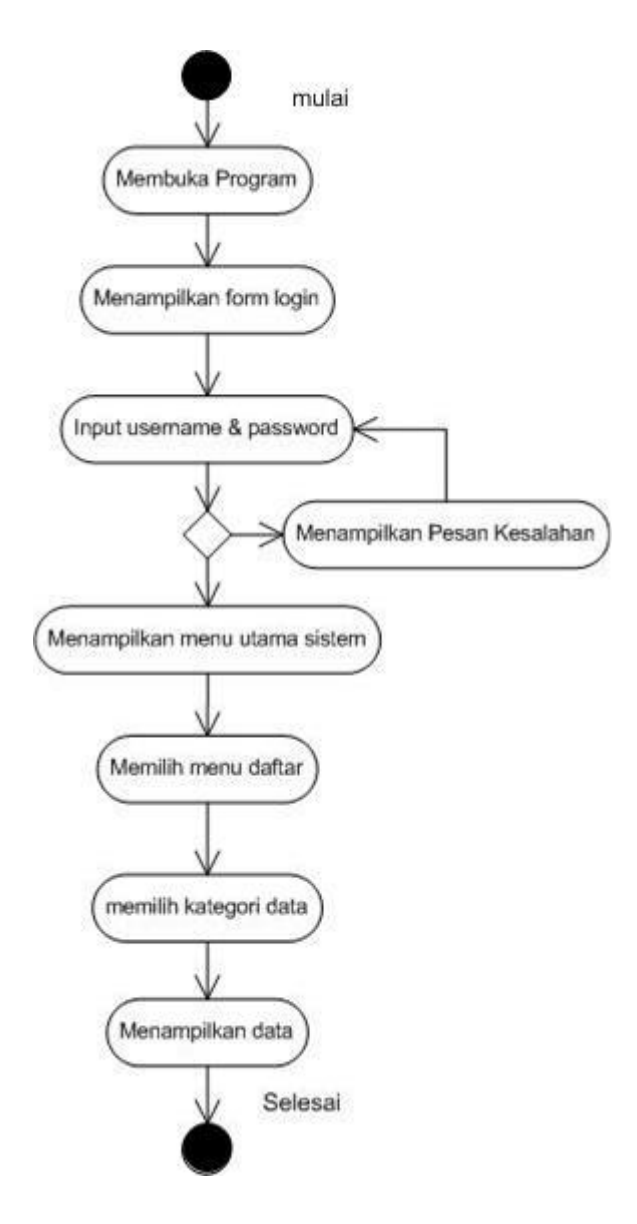

2.3 Aktivity Diagram Gamabr Use Case Lihat data

Keterangan Gambar : di dalam Activity diagram Use Case lihat data yang di lakukan oleh Emgineer yaitu membuka aplikasi sistem. Sistem menampilkan menu utama, kemudian engineer memilih menu data proposal bending dan saluran maka sistem akan menampilkan data proposal.

#### **2.13.3 Activity diagram Input data**

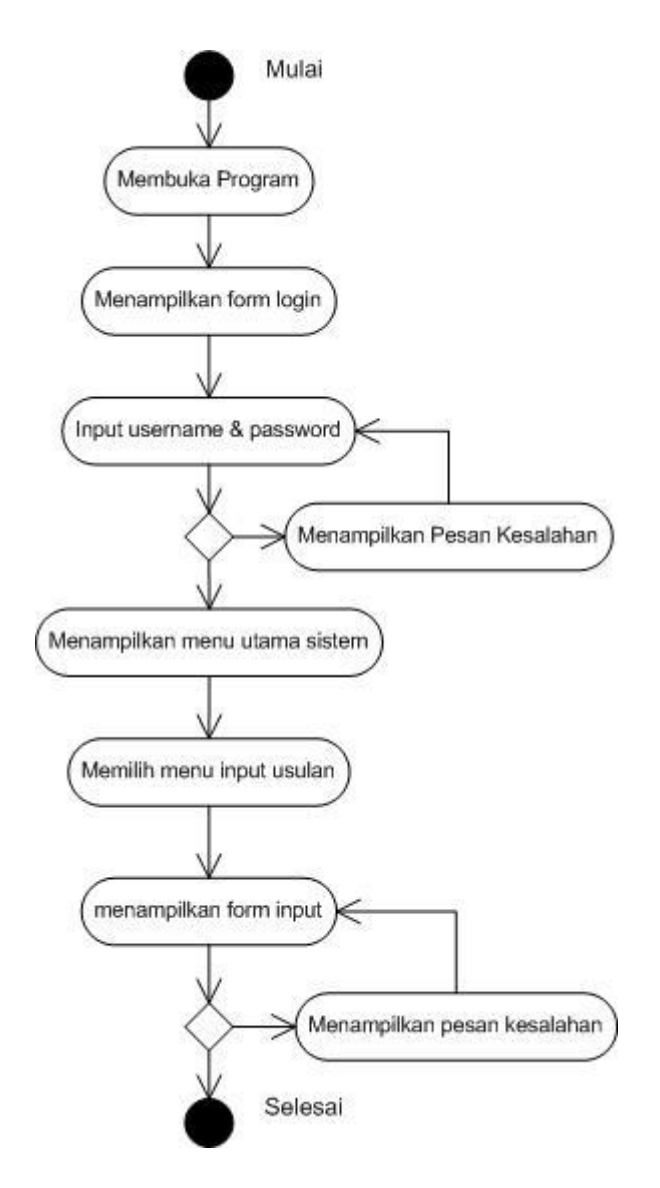

2.4 Gambar Aktivity diagram use case input data

Keterrangan Gambar : di dalam Aktivity diagram use case input data proposal bending dan saluran yang di lakukan oleh administrator yaitu membuka aplikasi. Administrator terlebih dahulu melakukan login, jika login benar maka sistem akan menampilkan menu utama. Kemudian administrator memilih menu data daftar proposal bending dan saluran, memilih kategori input data dan sistem akan mengisi di form daftar, dam untuk menginput pilih input usulan/anggaran.

**2.13.4 Activity diagram lihat/hapus data proposal bending dan saluran (Administrator)**

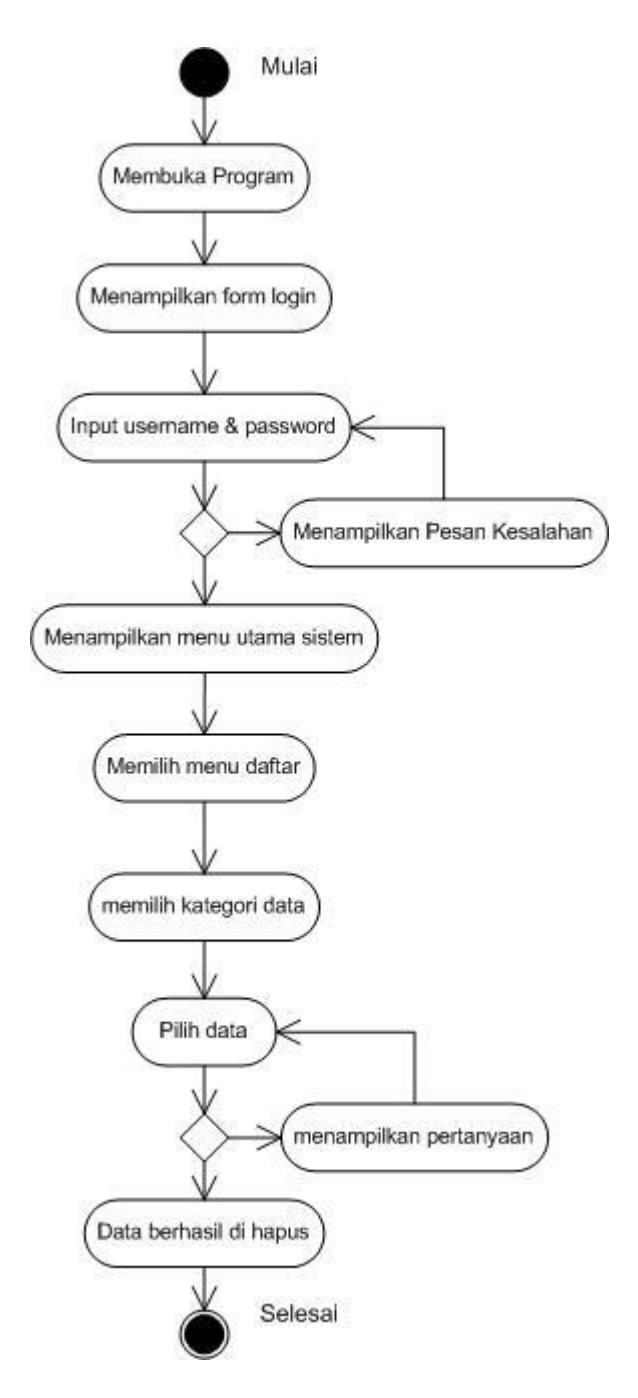

2.5 Gambar Aktivity diagram use case lihat/hapus

Keterangan Gambar : di dalam Activity diagram use case lihat/hapus data proposal yang dilakukan oleh administrator yaitu membuka aplikasi sistem. Administrator terlebih dahulu melakukan login, jika login benar maka sistem akan

menampilkan menu utama. Kemudian Administrator memilih menu daftar dan untuk menghapus data, administrator dapat memilih menu hapus.

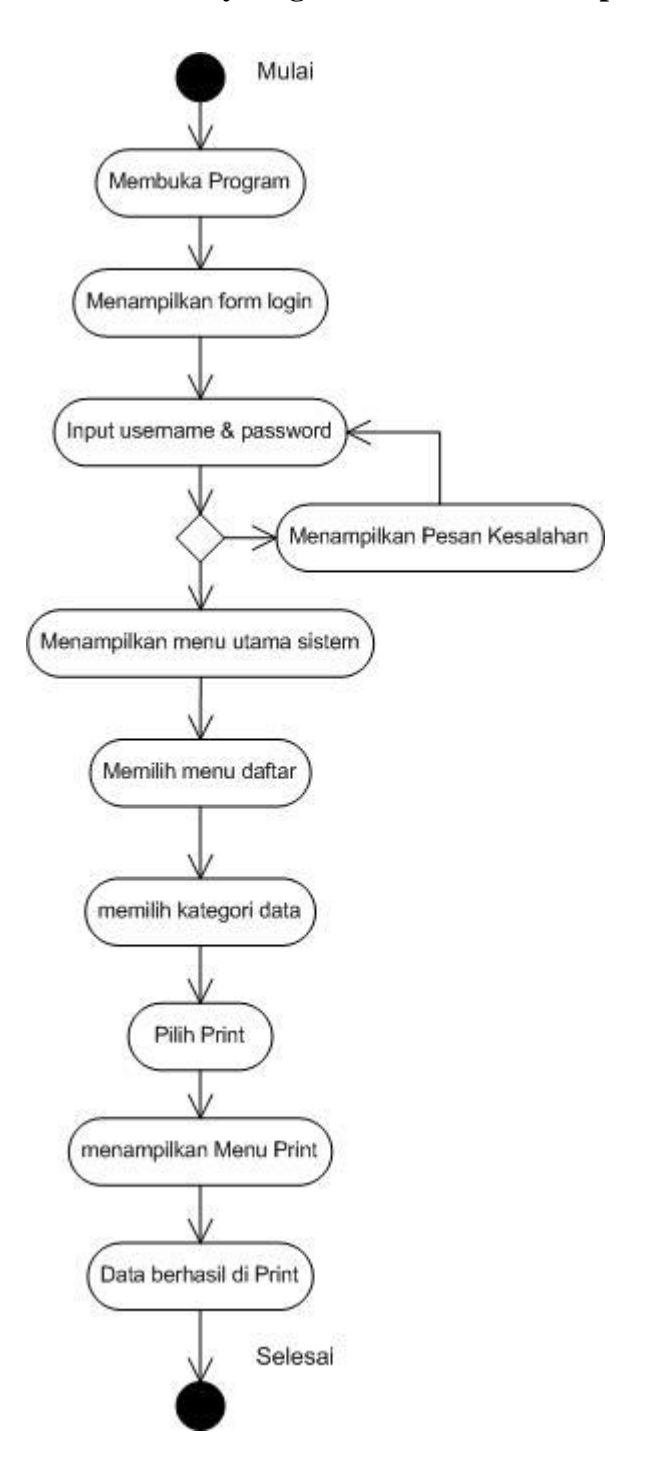

## **2.13.5 Activity diagram Print/cetak data proposal bending dan saluran**

2.6 Gambar Aktivity diagram Use Case print

Keterangan pada gambar : di dalam Aktivity diagram use case print data usulan proposal bendung dan saluran/Anggaran yang di lakukan oleh Administrator mencetak laporan

**2.14 Langka Pembuatan Aplikasi Pengelolaan data Proposal bendung dan saluran di Balai Wilayah Sungai Sulawesi-I Langka-langka Pembuatan Aplikasi**

1. Buka Microsoft Access 2010,

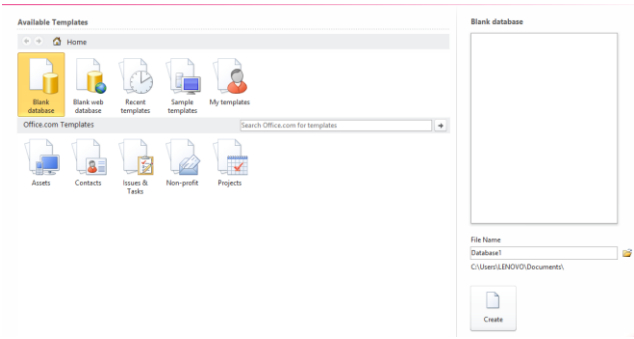

2.7 Gambar Tampilan Awal Microsoft Access

2. Kemudian buat project database dengan Mengisi File name dengan nama database Perencanaan kemudian simpan dan terakhir create.

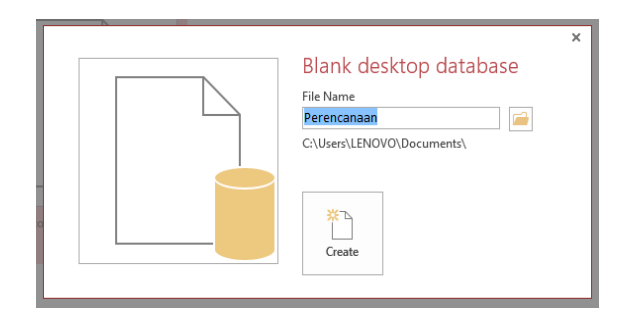

2.8 Gambar database

3. Selanjutnya Masuk pada Windows Microsoft Access sepeti pada gambar berikut.

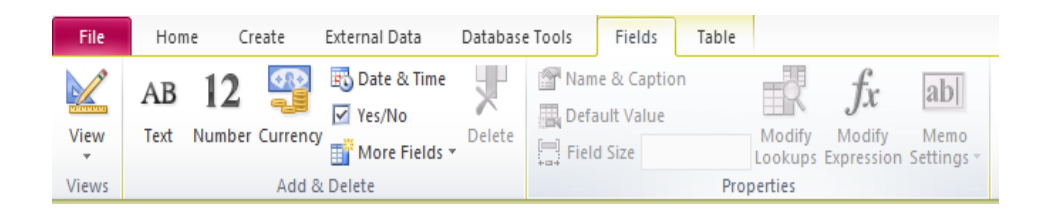

2.9 Gambar Menu Microsoft Access

 4 Klik Create pilih table desain maka akan muncul tampilan untuk mebuat table. kemudian penulis Membuat table Usulan selanjutnya mengisi field name dan data type

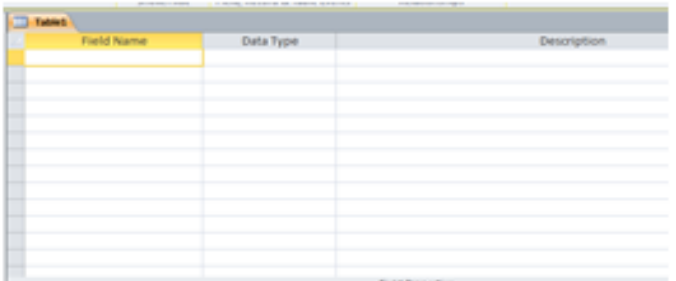

#### 2.10 Tampilan Mengisi Table

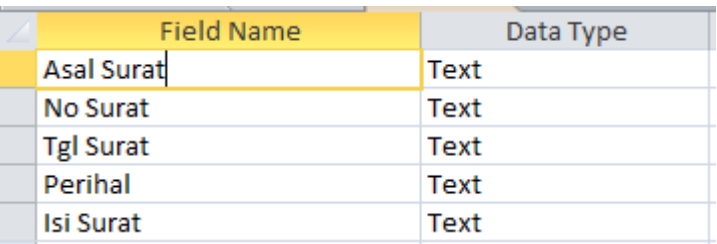

2.11 Tampilan pembuatan table Usulan\_Proposal

5 Masi tetap pada Pembuatan table, tapi kali ini penulis membuat table Anggaran selanjutnya mengisi field name dan Data Type

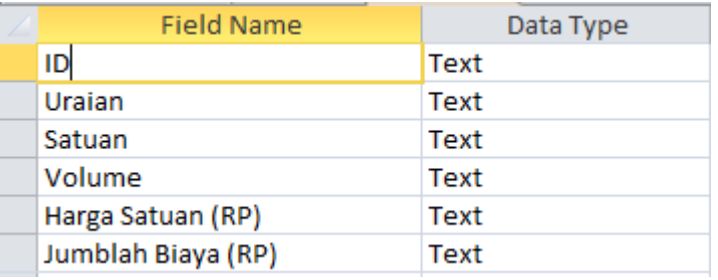

2.12 Tampilan pembuatan table Anggaran\_proposal

 6 Selanjutnya akan membuat relasi pada kedua table yang di buat tadi, juga primary key pada No Surat. Pertama klik home, pilih View kemudian pilih salah satu field name yang akan di jadikan primary key seperti pada gambar

| <b>HEAR</b><br>View<br><b>Primary</b> Builder Test Validation<br><b>Rules</b><br><b>Key</b><br><b>Views</b><br>Tools |   | $\vec{=}$ Insert Rows<br>Delete Rows<br>Modify Lookups | ■分<br>Property Indexes<br>Sheet<br>Show/Hide | Create Data Rename/Dele<br>Macros *<br>Macro<br>Field, Record & Table Ever |  |  |
|----------------------------------------------------------------------------------------------------|---|--------------------------------------------------------|----------------------------------------------|----------------------------------------------------------------------------|--|--|
| All Accel Primary Key                                                                                                |   | lan Kabupaten                                          | <b>Fall</b><br>Query1                        | Keterangan_Pengawasi                                                       |  |  |
| Search<br>Designate the selected field or                                                                            |   | <b>Field Name</b>                                      |                                              | Data Type                                                                  |  |  |
| fields as the primary key.<br><b>Tables</b>                                                                          |   |                                                        |                                              | <b>Number</b>                                                              |  |  |
| 主要<br>Keterangan_Pengawasan                                                                                          |   | <b>Asal Surat</b>                                      |                                              | Text                                                                       |  |  |
| 賱                                                                                                    | ⅌ | <b>No Surat</b>                                        |                                              | <b>Text</b>                                                                |  |  |
| Usulan Kabupaten                                                                                                    |   | <b>Tanggal Surat</b>                                   |                                              | Date/Time                                                                  |  |  |
|                                                                                                    |   | <b>Tanggal Disposisi</b>                               |                                              | Date/Time                                                                  |  |  |
|                                                                                                    |   | Perihal                                                |                                              | Text                                                                       |  |  |
|                                                                                                    |   | <b>Isi Surat</b>                                       |                                              | Text                                                                       |  |  |
|                                                                                                    |   |                                                        |                                              |                                                                            |  |  |
|                                                                                                    |   |                                                        |                                              |                                                                            |  |  |

2.13 Tampilan Pemilihan primery key

| ----------      | ----- |
|-----------------|-------|
| <b>No Surat</b> |       |

2.14 Tampilan primary key yang di pilih

 7 Membuat relasi pada kedua table tersebut dengan klik Database Tool, pilih Relationships seperti pada gambar

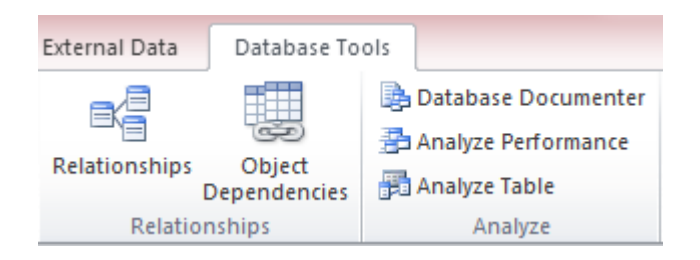

2.15 Menu Membuat relasi

6 Setelah selesai membuat table Usulan dan Anggaran, selanjutnya membuat form dan desain dari table Usulan\_kabupaten, yang langka pertama kita klik create pilih form wizard dan akan muncul tampilan form wizard Usulan\_kabupaten

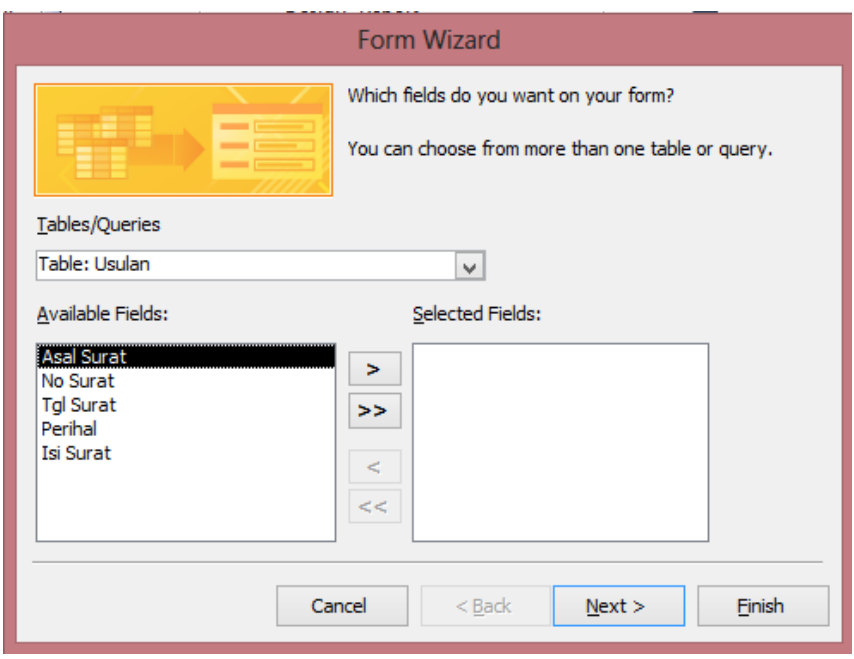

2.16 Tampilan Form Wizard Usulan\_Proposal

 Kemudian klik tumbol >> dan Next untuk memindahkan field name dari Available fields ke Selected fields dan Next

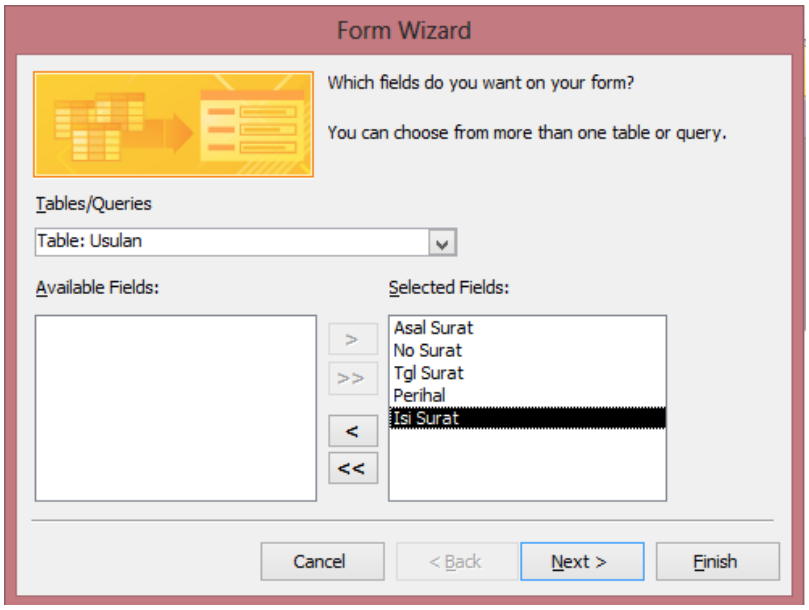

2.17 Tampilan field Usulan\_Proposal yang di pindah ke selected fields

7 Selenjutnya pilih Columnar, Next

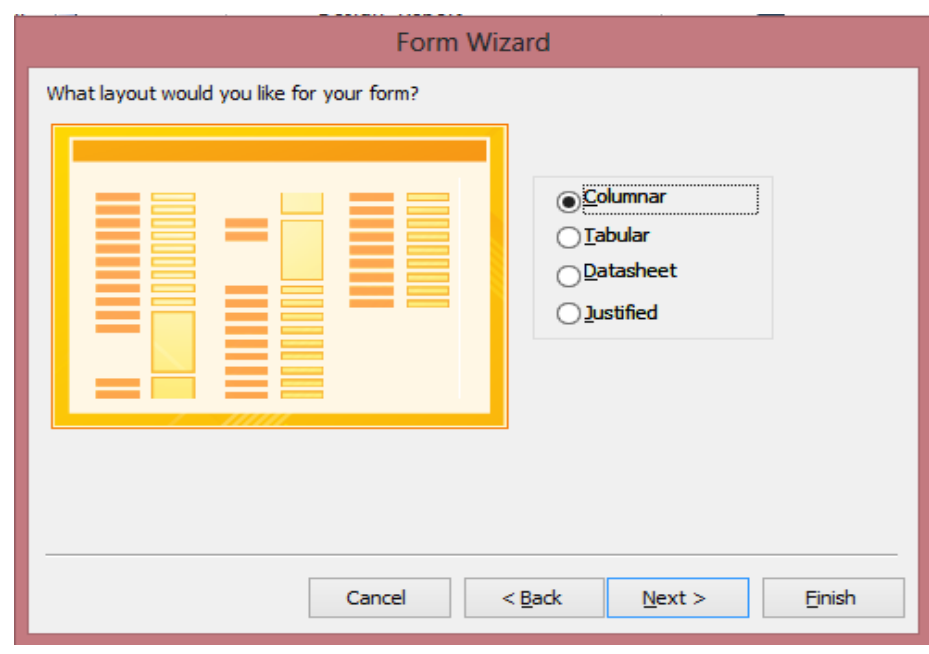

2.18 Pemilihan bentuk Form

8. Kemudian beri nama pada form dengan nama Input\_Usulan

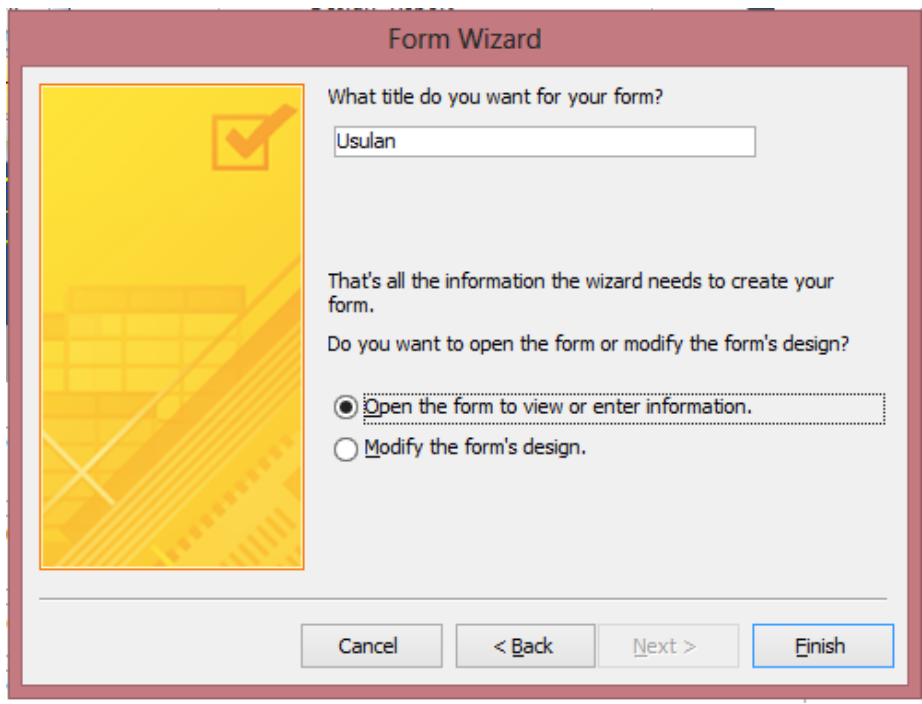

2.19 Tampilan pemberian nama from

 9 Tampilan hasil awal pembuatan form. Apa bila ingin mengedit tampilan from agar lebih mempercantik, klik kanan pada from yang ingin di design  seperti contoh penulis mengklik kanan pada form Usulan Proposal kemudian pilih Design view untuk mengedit.

|                   | <b>INPUT USULAN PROPOSAL, BALAI</b><br><b>WILAYAH SUNGAI SULAWESI-I</b> |                   |             |                  |               |        |               |   |  |
|-------------------|-------------------------------------------------------------------------|-------------------|-------------|------------------|---------------|--------|---------------|---|--|
|                   |                                                                         |                   | <b>SAVE</b> | .<br>.<br>.<br>. | <b>USULAN</b> | .<br>. | <b>KELUAR</b> | H |  |
| Detail            |                                                                         |                   |             |                  |               |        |               |   |  |
| <b>Asal Surat</b> |                                                                         | <b>Asal Surat</b> |             |                  |               |        |               |   |  |
|                   |                                                                         |                   |             | .                |               |        |               |   |  |
| <b>No Surat</b>   |                                                                         | <b>No Surat</b>   |             |                  |               |        |               |   |  |
| Tgl Surat         |                                                                         | <b>Tgl Surat</b>  |             |                  |               |        |               |   |  |
| Perihal           |                                                                         | Perihal           |             |                  |               |        |               |   |  |
| <b>Isi Surat</b>  |                                                                         | Isi Surat         |             |                  |               |        |               |   |  |

2.20 Tampilan Design form Input usulan proposal

 10 Setelah selesai design view form, tambahkan Button Simpan, usulan dan keluar pada design from input usulan kabupaten seperti pada gambar berikut

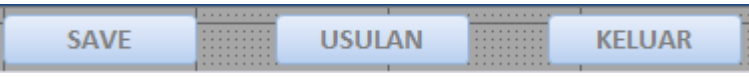

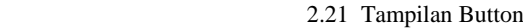

 11. Selanjutnya pengaturan fungsi tombol Button, yang pertama setiap tombol Button klik Property, pilih event, klik oneclick kemudian muncul tampilan seperti di gambar dan pilih marco builder untuk masukan source code dari button

| <b>Choose Builder</b>                     |  |
|-------------------------------------------|--|
| <b>Expression Builder</b><br>Code Builder |  |

2.22 Tampilan choose builder untuk mengisi source code

 12. tadi penulis mendesain from Usulan sekarang penulis mendesain from Anggaran, dengan cara sebagai klik kanan pada form daftar dan pilih design view maka akan tampil form design, tinggal di atur dengan keingian sendiri.

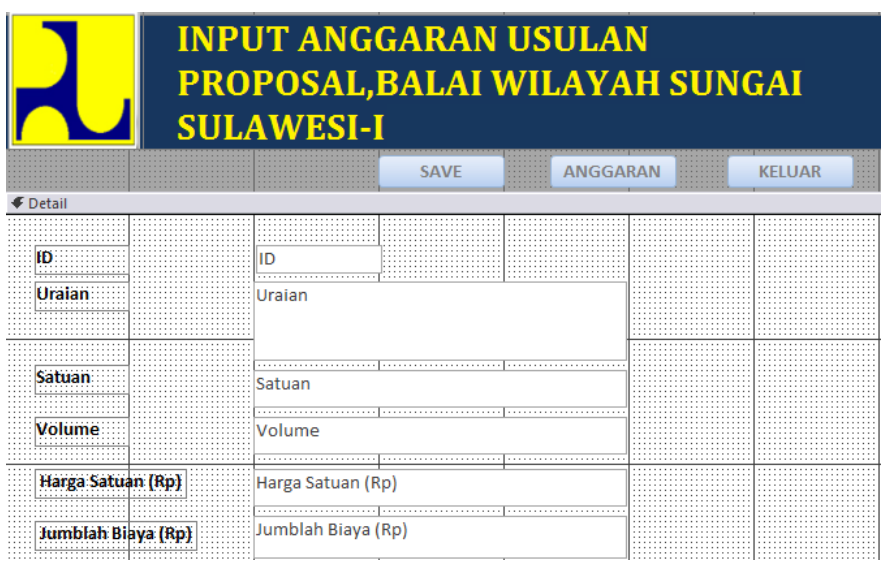

2.23 Tampilan from Anggaran

13. Selesai design tambahkan Button simpan, Anggaran, Keluar

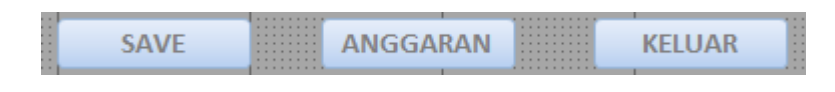

2.24 Tampilan Button pada form anggaran

 14. Untuk membuat tombol butten berfungsi kita tinggal menambahkan code pada tiap-tiap button dengan cara kita klik proprerty klik event pilih on clik maka akan muncil tampilan choose builder kemudian pilih marco builder,maka akan tampil source code tinggal di isi. Seperti pada gambar

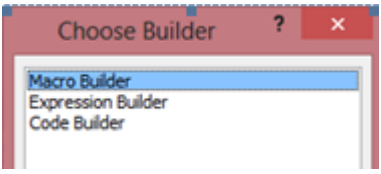

2.25 Tampilan choose builder untuk mengisi source code

 15. Selanjutnya akan membuat form daftar usulan proposal, dengan cara yang Sama. cliki create pilih form wizard akan tampil, tampilan form awal tinggal design

|                                    | DAFTAR USULAN PROPOSAL, BALAI WILAYAH<br><b>SUNGAI SULAWESI-I</b> |                                      |                                                                   |                                                  |
|------------------------------------|-------------------------------------------------------------------|--------------------------------------|-------------------------------------------------------------------|--------------------------------------------------|
| <b>Asal Surat</b>                  | No Surat                                                          | <b>HAPUS</b><br>المسالا<br>Tol Surat | <b>ANGGARAN</b><br><b>PRINT</b><br><b>BROWN</b><br><b>Perihal</b> | .<br><b>KELUAR</b><br>.<br>.<br><b>Isi Surat</b> |
| <b>Detail</b><br><b>Asal Surat</b> | No Surat                                                          | $\Box$ Tgl Surat                     | Perihal                                                           | ∷ İsi Surat                                      |

2.26 Tampilan form daftar usulan

 16. Tambahkan source code untuk mengfungsikan button pada form cara kita klik proprerty klik event pilih on clik maka akan muncil tampilan choose builder kemudian pilih marco builder maka akan tampil source code tinggal di isi. Seperti pada gambar

| <b>Choose Builder</b>                                    |  |
|----------------------------------------------------------|--|
| cro Builder<br><b>Expression Builder</b><br>Code Builder |  |

2.27 Tampilan choose builder untuk mengisi source code

## 17. Selanjutnya kita akang mendesign form Anggaran

|                                 |           | DAFTAR ANGGARAN USULAN PROPOSAL, BALAI<br><b>WILAYAH SUNGAI SULAWESI-I</b> |              |                                                                 |                                    |              |                                                  |                    |                                                                                                    |
|---------------------------------|-----------|----------------------------------------------------------------------------|--------------|-----------------------------------------------------------------|------------------------------------|--------------|--------------------------------------------------|--------------------|----------------------------------------------------------------------------------------------------|
|                                 |           |                                                                            | <b>HAPUS</b> | .<br><b>USULAN</b><br>1.1.1.1.1.1.1<br><b>A 4 4 4 4 4 4</b><br> | 1.1.1.1.1.1<br><br>1.1.1.1.1.1<br> | <b>PRINT</b> | 1.1.1.1.1<br>1.1.1.1.1<br>1.1.1.1.1<br>1.1.1.1.1 | <b>KELUAR</b>      | $\sim$ $\sim$<br>.<br><b>A 1 8</b><br>1.11                                                                            |
|                                 | i Iraian. | Satuan                                                                     |              | Volume                                                          | - Harga Satuan (Ro)                |              |                                                  |                    | <b>A 4 A</b>                                                                                                    |
| <b>€</b> Detail<br>ID<br>Uraian |           | Satuan                                                                     | Volume       |                                                                 | Harga Satuan (Rp)                  |              |                                                  | Jumblah Biava (Rp) | <b>ALC UNIT</b><br><b>A 100</b><br>$\cdots$<br>$\cdots$<br>.<br><b>A 1 8</b><br>$\cdots$<br>$\cdots$<br>$\sim$ $\sim$ |

2.28 Tampilan Daftar Anggaran

 18. Tambahkan source code untuk mengfungsikan button pada form cara klik proprerty klik event pilih on clik maka akan muncil tampilan choose builder kemudian pilih marco builder maka akan tampil source code tinggal di isi. Seperti pada gambar

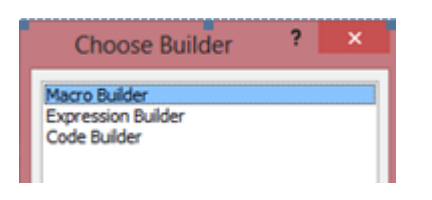

2.29 Tampilan choose builder untuk mengisi source code

 15. Setelah Semua Telah Selesai, Maka Kita Akan Membuat Tampilan Home.Sama seperti yang di jalaskan sebelumnya, kalau ingi membuat from klik Create, pilih Form Design maka akan muncul form awal

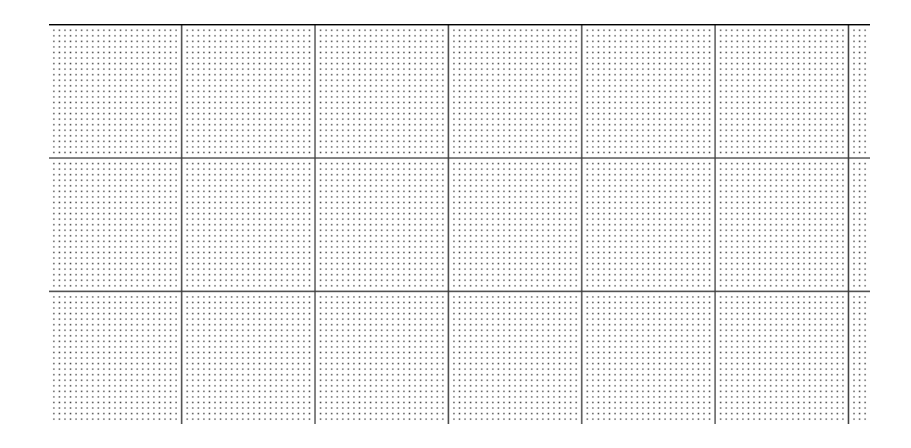

2.30 Tampilan form awal

16 Design From Home, kemudian tambahkan Button seperti pada gambar

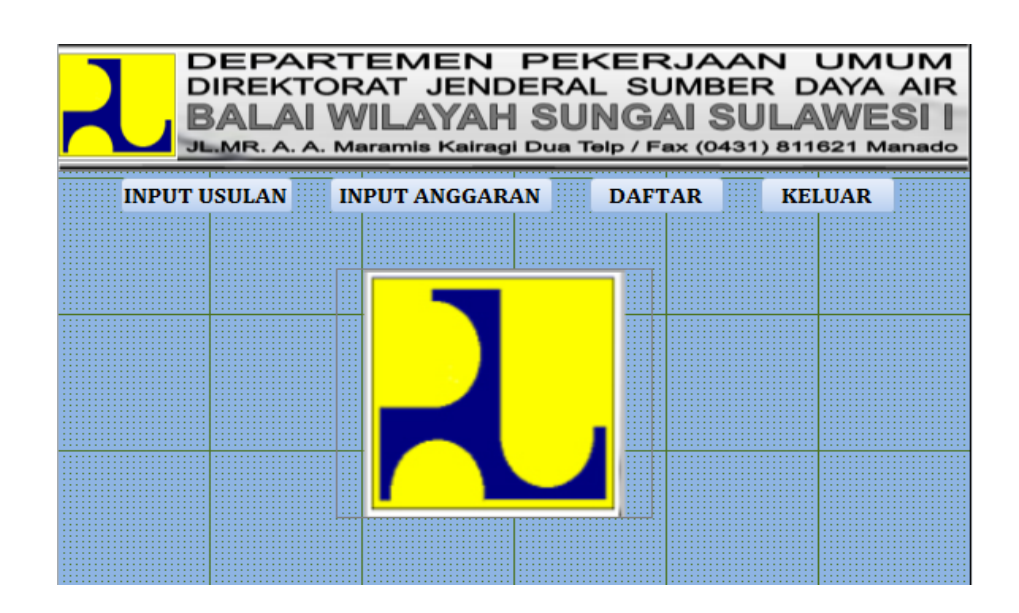

2.31 Tampilan Design form Home

 17. Untuk mengfunsikan tombol Butten maka pilih property, klik event kemudian On click maka akan tampil Form choouse builder, pilih Macro Builder

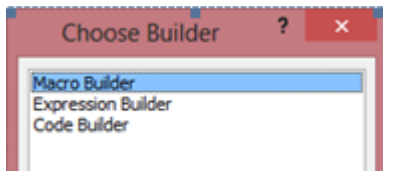

2.32 Tampilan choose builder untuk mengisi source code

## **2.15 Proses Runing Aplikasi Pengelolaan data Proposal Bendung dan saluran di balai wilayah sungai Sulawesi-I**

Pengunaan Aplikasi Penyimpanan Proposal Instansi Pemerintah dan Masyarakat dan Pengawasan Balai Wilayah Sungai Silawesi-I dengan Microsoft Access sangat mudah digunakan oleh user karena memang tujuan penulis dari pembuatan aplikasi ini untuk memudahkan pekerjaan pegawai perencanaan dalam menangani proposal yang masuk dan daftar pengawasan proyek pekerjaan. Adapun proses runing dari aplikasi ini sebagai berikut :

1. Pertama Masuk Form Home

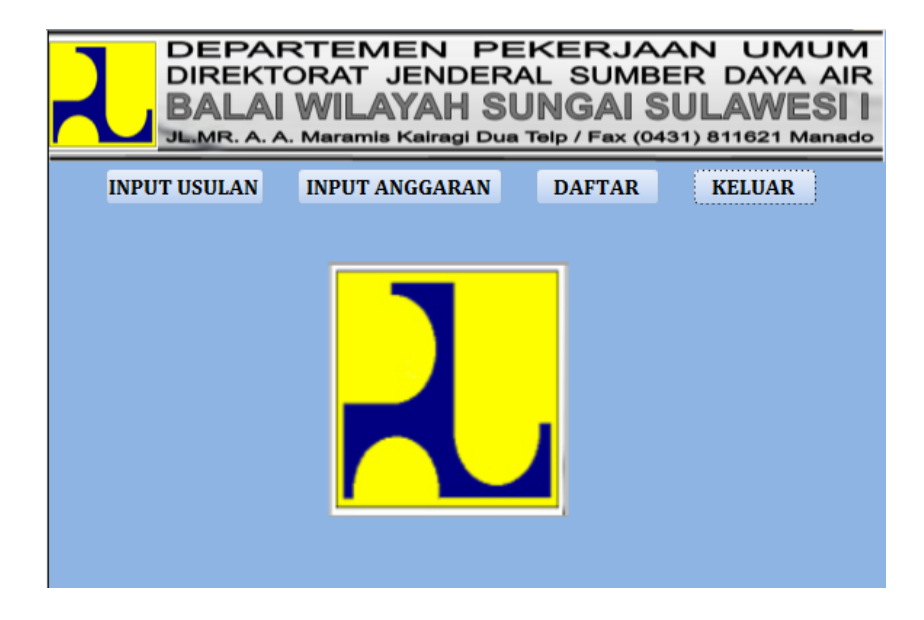

2.33 Tampilan Form Home

2. Input data Usulan\_proposal kemudian simpan seperti contoh pada gambar di bawah

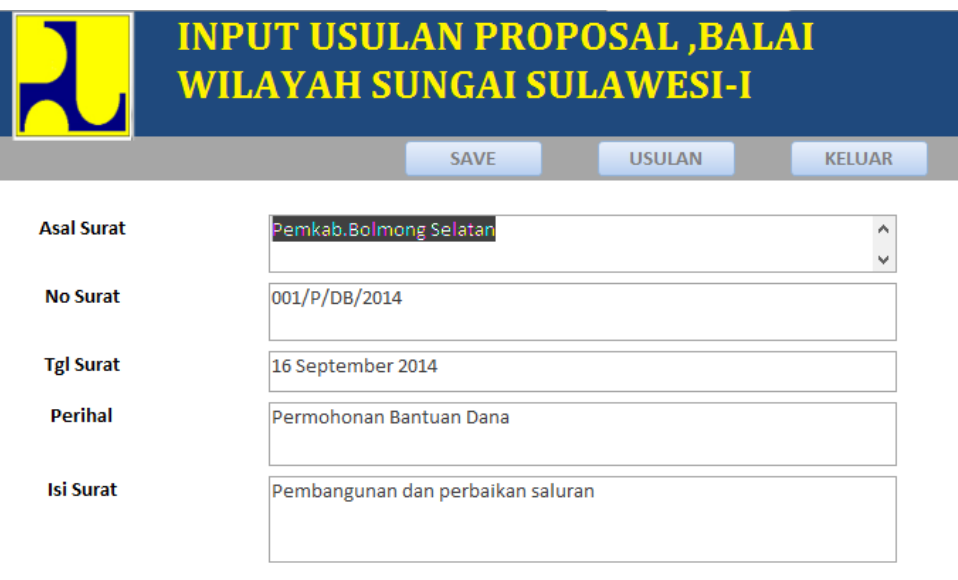

2.34 Tampilan input data pada daftar usulan\_proposal

 2. Setelah simpan dan ingin melihat daftar yang sudah input, tinggal mengklik lihat daftar maka kita langsung terhubung ke form daftar usulan

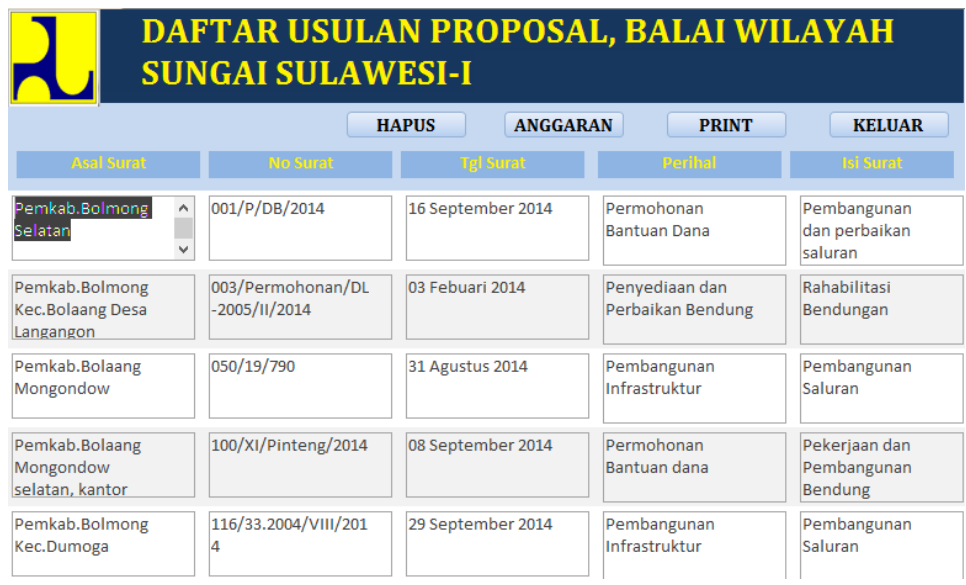

- 2.35 Tampilan form daftar usulan yang sudah d input dari form input\_usulan
- 3. mengklik button keluar maka tampilan daftar usulan keluar dan kembali pada from input data.

3 Menginput data Anggaran seperti pada gambar

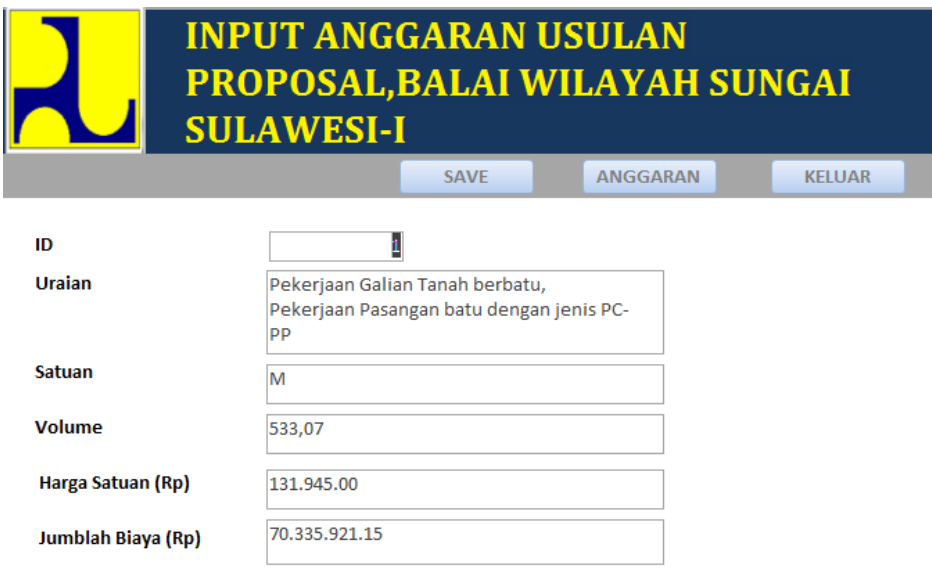

2.36 Input Data Anggaran

 5. Setelah simpan dan ingin melihat daftar yang sudah input, tinggal mengklik lihat daftar maka kita langsung terhubung ke form daftar Anggaran

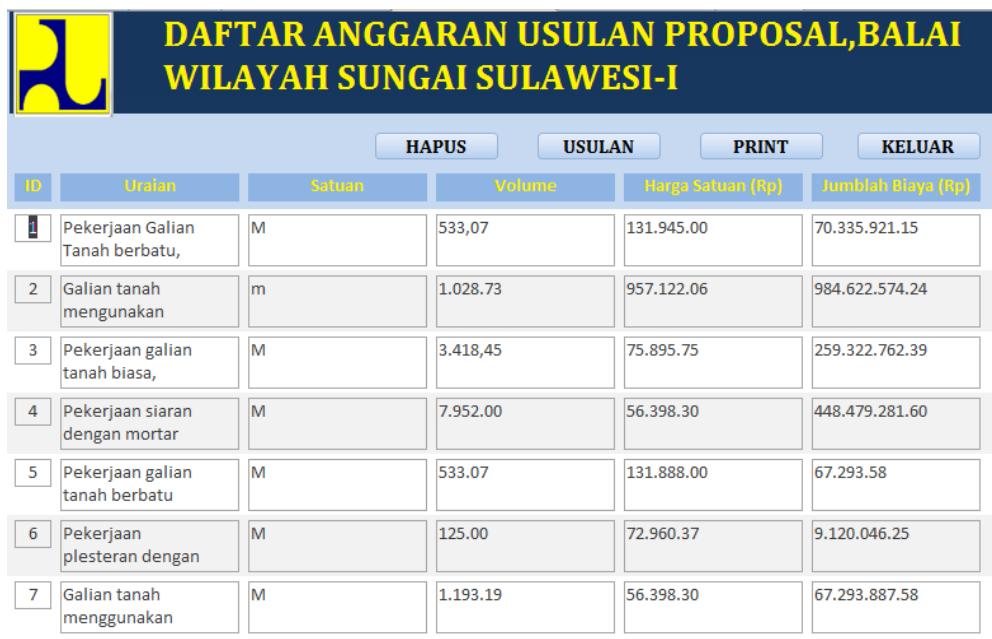

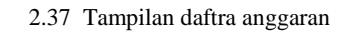

6. Mengklik button delete pada daftar maka daftar akan terhapus.

## 7. Mengklik button Print maka data akan terprint

## Daftar Usulan\_Proposal

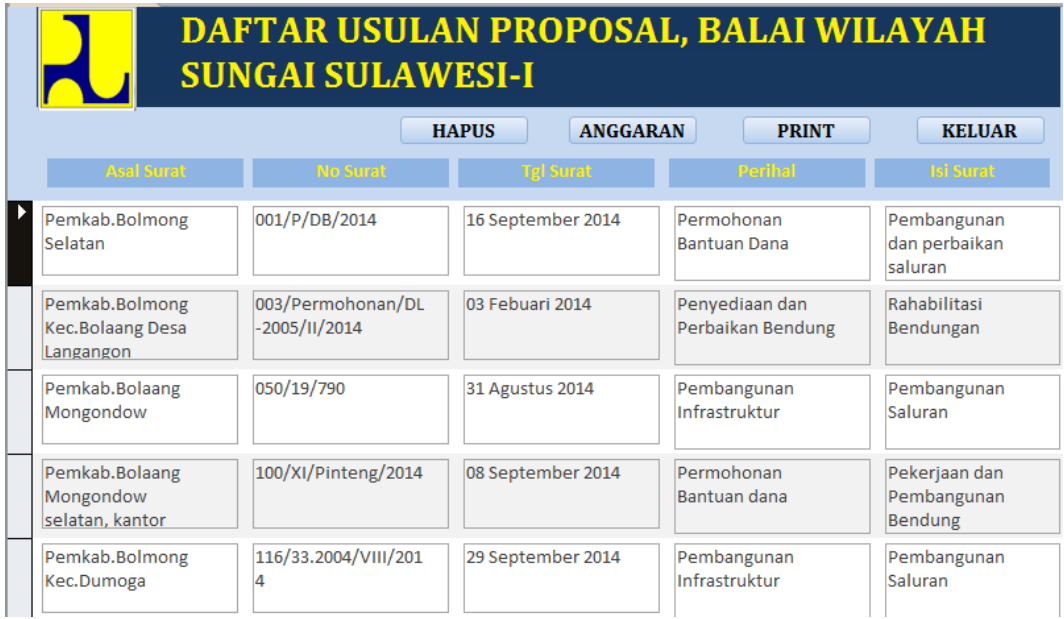

## Daftar Anggaran

# DAFTAR ANGGARAN USULAN PROPOSAL, BALAI WILAYAH SUNGAI SULAWESI-I

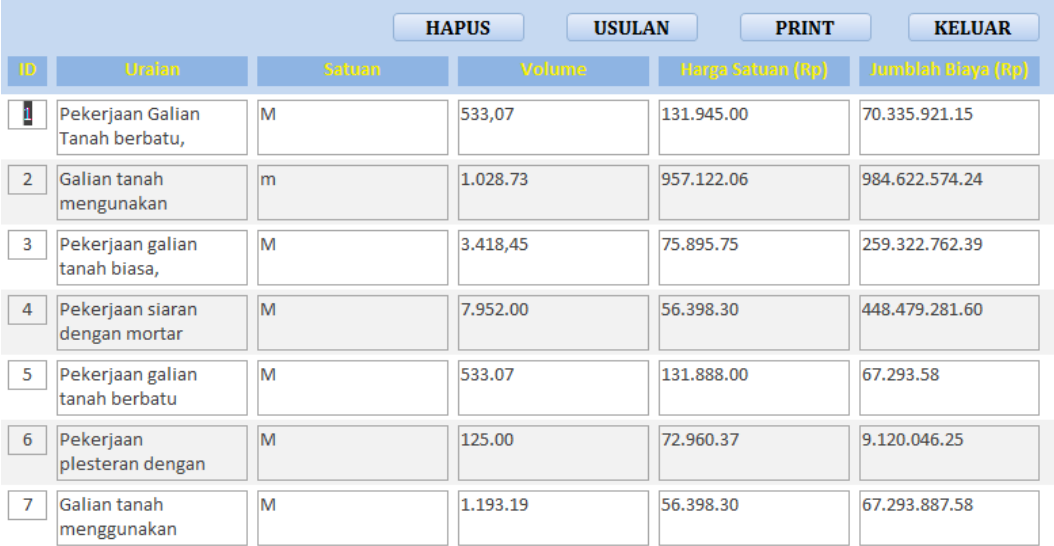

#### **BAB III**

#### **PENUTUP**

#### **3.1 Kesimpulan**

Dari hasil pembahasan Tentang Aplikasi Pengelolaan data Propsal Bendung dan Saluran di Balai Wilayah Sungai Sulawesi-I Dapat disimpulakan sebagai :

- 1. Aplikasi Pengelolaan data Proposal Bendung dan Saluran di Balai Wilayah Sungai Sulawesi-I Ini dapat dijadikan media pengelolaan data usulan Proposal Bendung dan Saluran pengganti Mocrosoft Excel pada bagian Perencanaan, Balai Wilayah Sungai Sulawesi-I
- 2. Aplikasi Pengelolaan data Proposal Bendung dan saluran di Balai Wilayah Sungai Sulawesi-I ini juga dapat membantu bagian Perencanan, Balai Wilayah Sungai Sulawesi-I dalam Memproses dan Menyimpan data Usulan Proposal Bendung dan saluran. Selain itu juga dapat membantu menampilkan seluruh data usulan proposal yang ada.

#### **3.2 Sarana**

Dari hasil pembahasan Aplikasi Pengelolaan data Proposal Bendung dan Saluran di Balai Wilayah Sungai Sulawesi-I Pada bagian Perencanaan, Balai Wilayah Sungai Sulawesi-I, ada saran-saran yang diberikan sebagai berikut :

Baiknya Aplikasi ini dapat di kembangkan lebih lanjut, dengan menambahkan tebel pengawas pada usulan-usulan proposal bending dan saluran yang masuk pada bagian perencanaan yang sudah di survey dan menjadi proyek pekrjaan agar semuanya dapat di control dan di evaluasi lebih baik oleh pegawai yang menangani proposal yang masuk.

### **3.3 Daftar Pustaka**

- **(1) Andi.2014 Memaksimalkan Rumus dan Fungsi Microsoft Access 2013.Yogyakarta:Andi Yogyakarta Dengan MADCONS**
- **(2) <http://www.scribd.com/doc/102259326/Pengertian-Microsoft-Access>**
- **(3) <https://arinmeimei.wordpress.com/2013/05/12/fungsi-bagian>**
- **(4) Sadeli, Muhammad.2012.Aplikasi Bisnis Dengan Access 2010 Untuk Orang Awam.Palembang:Maxioom**

## **3.4 LAMPIRAN**

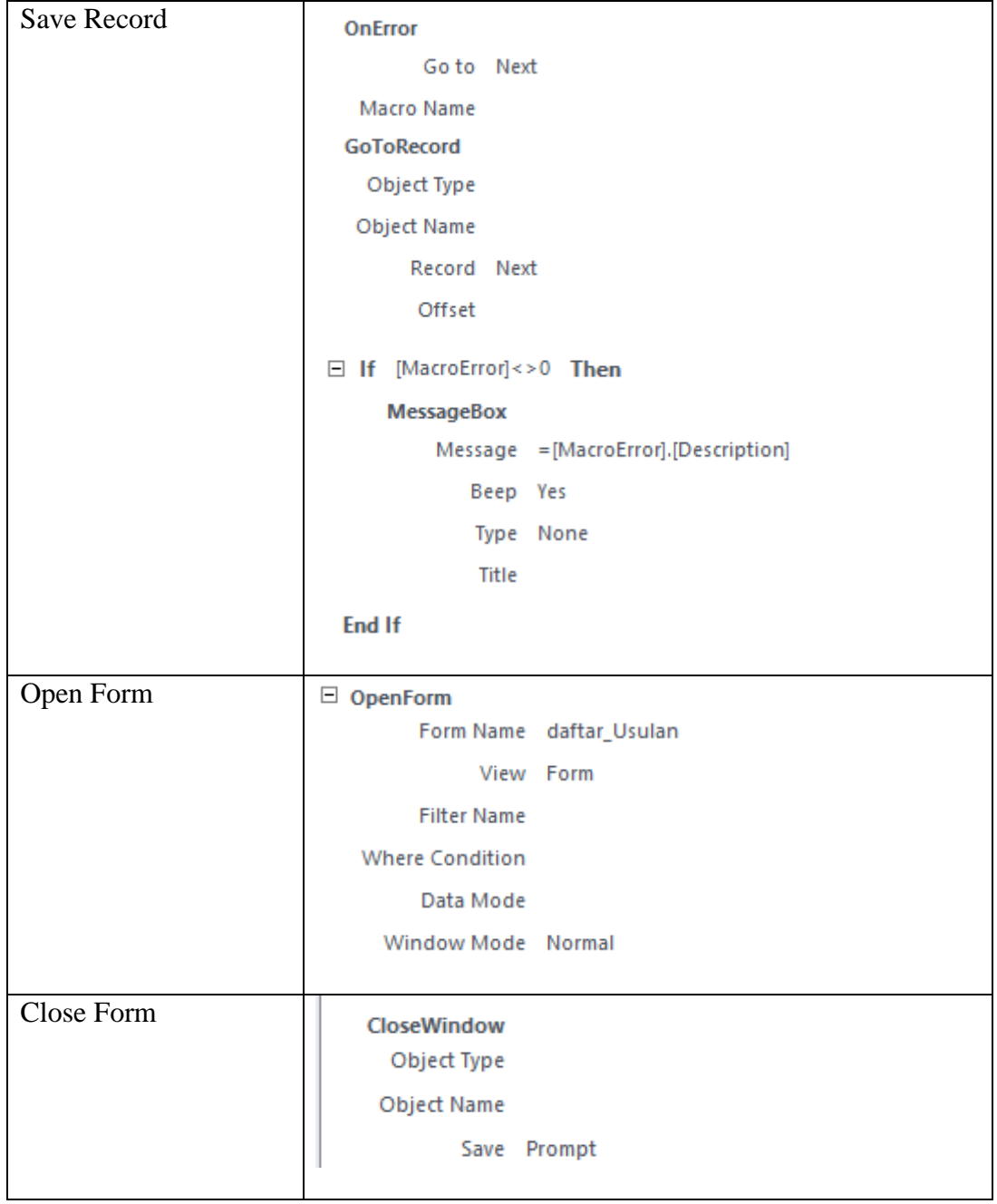

# **Daftar source code pada masing-masing table**

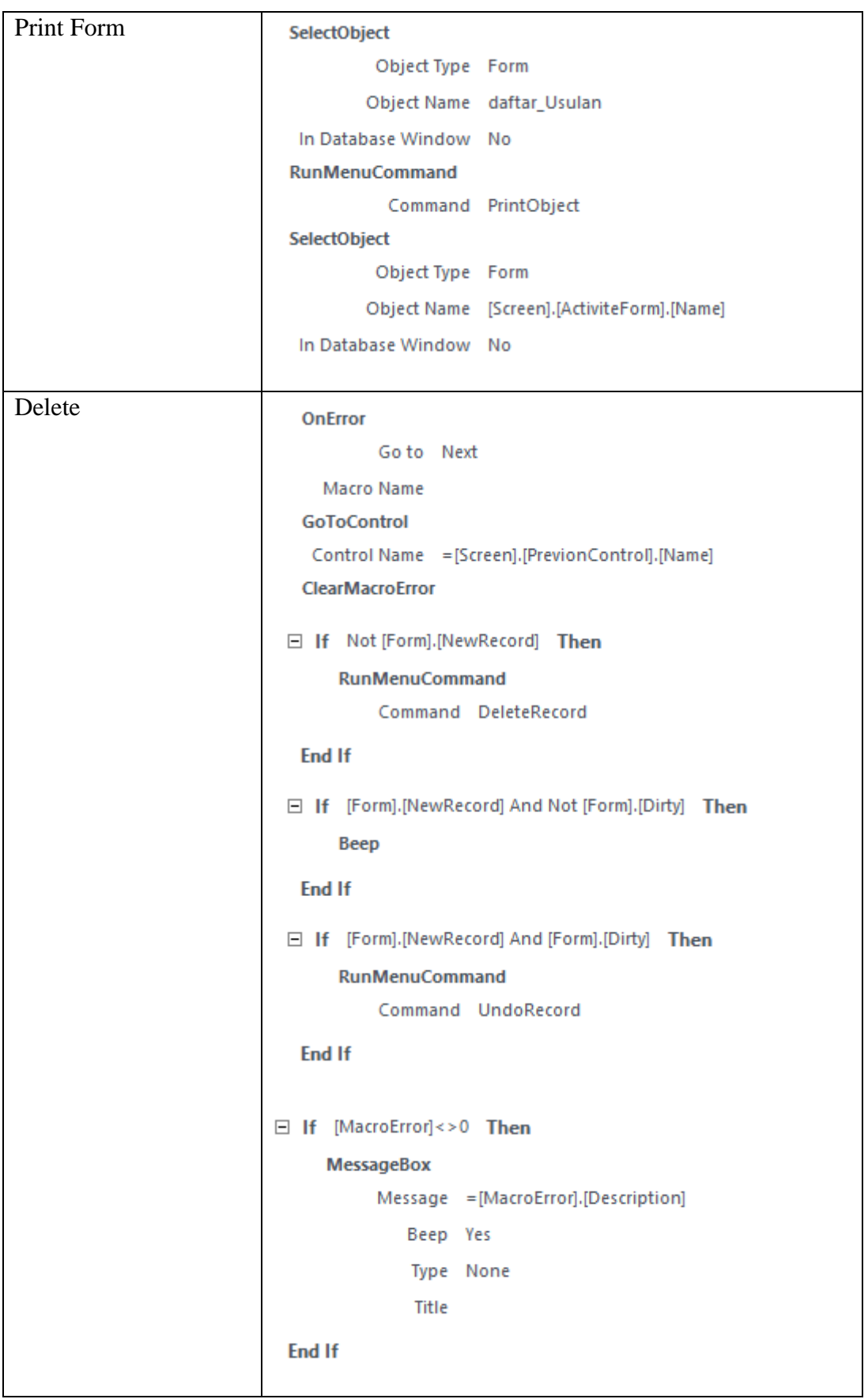